**IBM Interact** 버전 **10** 릴리스 **1 2017**년 **11**월

# 업그레이드 안내서

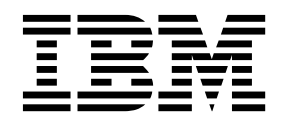

 $-$ 참고 $-$ 

이 정보와 이 정보가 지원하는 제품을 사용하기 전에, 53 페이지의 [『주의사항』에](#page-56-0) 있는 정보를 확인하십시오.

이 개정판은 새 개정판에서 별도로 명시하지 않는 한, IBM Interact의 버전 10, 릴리스 1, 수정 0 및 모든 후속 릴리스와 수정에 적용됩니다.

**© Copyright IBM Corporation 2001, 2017.**

# **목차**

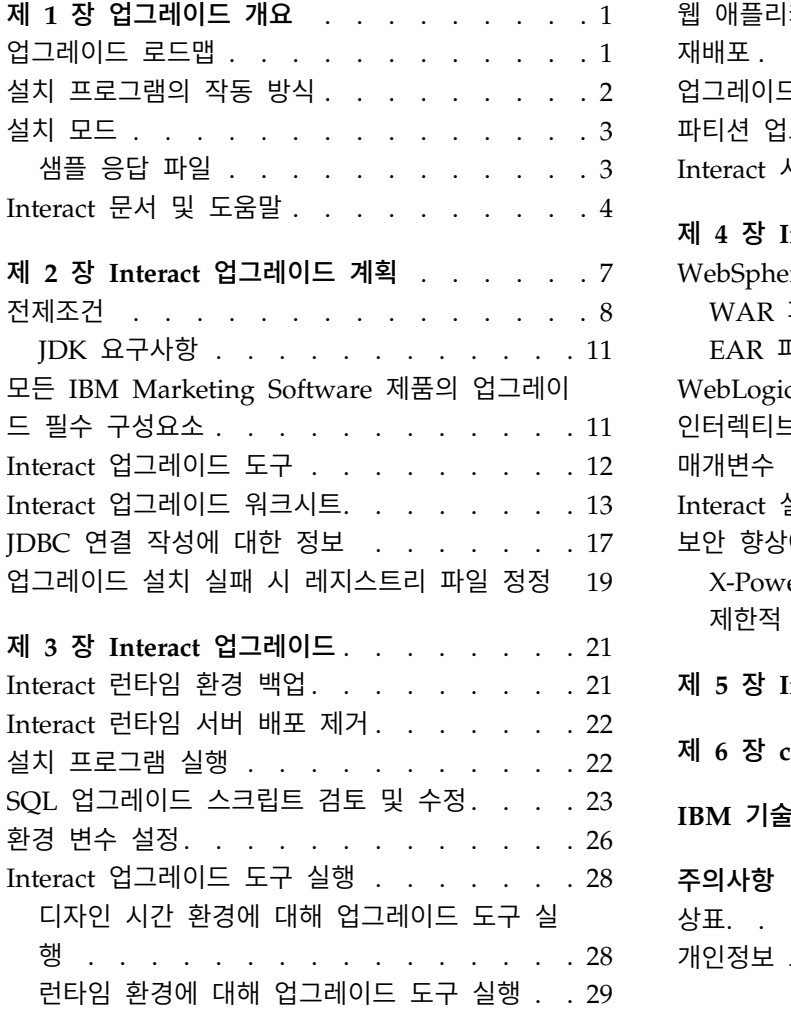

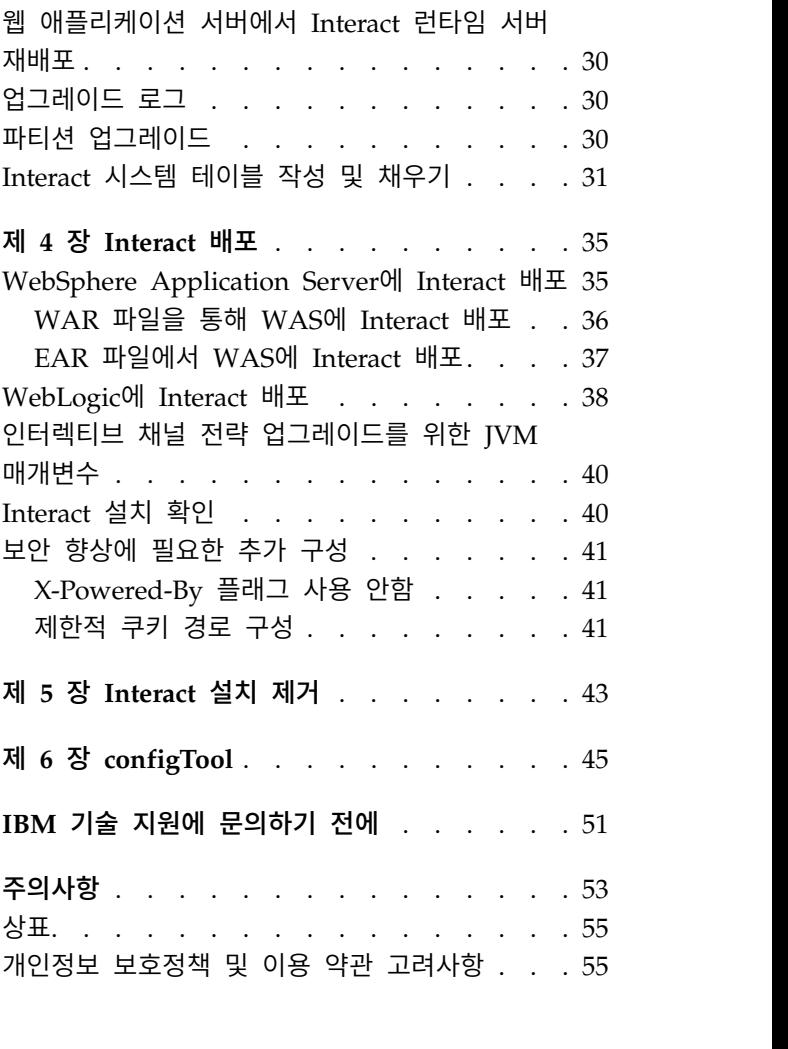

# <span id="page-4-0"></span>**제 1 장 업그레이드 개요**

Interact을 업그레이드, 구성 및 배포하면 Interact 업그레이드가 완료됩니다. Interact 업그레이드 안내서에서는 Interact의 업그레이드, 구성 및 배포에 대한 자 세한 정보를 제공합니다.

업그레이드 로드맵 절을 사용하여 Interact 업그레이드 안내서 사용에 대해 이해 하십시오.

# **업그레이드 로드맵**

업그레이드 로드맵을 사용하면 Interact의 업그레이드에 필요한 정보를 신속하게 찾을 수 있습니다.

다음 표를 참조하면 Interact 업그레이드 시 완료해야 하는 태스크를 살펴볼 수 있습니다.

표 *1. Interact* 업그레이드 로드맵

| 주제                                             | 정보                                          |
|------------------------------------------------|---------------------------------------------|
| 제 1 장<br>『업그레이드 개요』                            | 이 장에서는 다음 정보를 제공합니다.                        |
|                                                | 2 페이지의 『설치 프로그램의 작동 방식』                     |
|                                                | 3 페이지의 『설치 모드』                              |
|                                                | 4 페이지의 『Interact 문서 및 도움말』                  |
| 7 페이지의 제 2 장<br>$\mathbb F$ Interact 업그레이드 계획』 | 이 장에서는 다음 정보를 제공합니다.                        |
|                                                | 8 페이지의 『전제조건』<br>$\bullet$                  |
|                                                | 11 페이지의 『모든 IBM Marketing Software 제품의 업    |
|                                                | 그레이드 필수 구성요소』                               |
|                                                | 『Interact 업그레이드 도구』<br>12 페이지의              |
|                                                | $T$ Interact 업그레이드 워크시트』<br>13 페이지의         |
|                                                | 『JDBC 연결 작성에 대한 정보』<br>17 페이지의<br>$\bullet$ |

<span id="page-5-0"></span>표 *1. Interact* 업그레이드 로드맵 *(*계속*)*

| 주제                             | 정보                                                     |
|--------------------------------|--------------------------------------------------------|
| 21 페이지의 제 3 장 『Interact 업그레이드』 | 이 장에서는 다음 정보를 제공합니다.                                   |
|                                | 『Interact 런타임 환경 백업』<br>21 페이지의                        |
|                                | 『Interact 런타임 서버 배포 제거』<br>• 22 페이지의                   |
|                                | • 22 페이지의<br>『설치 프로그램 실행』                              |
|                                | 23 페이지의 『SQL 업그레이드 스크립트 검토 및 수정』                       |
|                                | 26 페이지의<br>『환경 변수 설정』                                  |
|                                | • 28 페이지의<br>『Interact 업그레이드 도구 실행』                    |
|                                | 30 페이지의<br>『웹 애플리케이션 서버에서 Interact 런타임<br>서버 재배포』      |
|                                | 30 페이지의<br>『업그레이드 로그』                                  |
|                                | 『파티션 업그레이드』<br>30 페이지의                                 |
|                                | 31 페이지의<br>『Interact 시스템 테이블 작성 및 채우기』                 |
| 35 페이지의 제 4 장 『Interact 배포』    | 이 장에서는 다음 정보를 제공합니다.                                   |
|                                | 35 페이지의 『WebSphere Application Server에 Interact<br>배포』 |
|                                | 『WebLogic에 Interact 배포』<br>38 페이지의                     |
|                                | • 40 페이지의<br>『Interact 설치 확인』                          |
| 43 페이지의 제 5 장 『Interact 설치 제거』 | 이 장에서는 Interact의 설치 제거 방법에 대한 정보를 제공<br>합니다.           |
| 45 페이지의 제 6 장 『configTool』     | 이 장에서는 configTool 유틸리티의 사용 방법에 대한 정보<br>를 제공합니다.       |

# **설치 프로그램의 작동 방식**

모든 IBM® Marketing Software 제품을 설치하거나 업그레이드할 때 스위트 설 치 프로그램 및 제품 설치 프로그램을 사용해야 합니다. 예를 들어, Interact 설 치의 경우 IBM Marketing Software 스위트 설치 프로그램 및 IBM Interact 설 치 프로그램을 사용해야 합니다.

IBM Marketing Software 스위트 설치 프로그램 및 제품 설치 프로그램을 사용 하기 전에 다음 가이드라인을 준수해야 합니다.

• 스위트 설치 프로그램 및 제품 설치 프로그램은 제품을 설치할 컴퓨터에서 동 일한 디렉토리에 있어야 합니다. 마스터 설치 프로그램이 있는 디렉토리에 여 러 버전의 제품 설치 프로그램이 있는 경우 마스터 설치 프로그램이 항상 설 치 마법사의 IBM Marketing Software 제품 화면에 최신 버전의 제품을 표 시합니다.

- <span id="page-6-0"></span>• IBM Marketing Software 제품 설치 직후에 패치를 설치할 계획이면 패치 설 치 프로그램이 스위트 및 제품 설치 프로그램과 동일한 디렉토리에 있어야 합 니다.
- IBM Marketing Software 설치의 기본 최상위 레벨 디렉토리는 /IBM/IMS(UNIX의 경우) 또는 C:\IBM\IMS(Windows의 경우)입니다. 하지만 이 디렉토리는 설치 중에 변경할 수 있습니다.

# **설치 모드**

IBM Marketing Software 스위트 설치 프로그램은 GUI 모드, 콘솔 모드 또는 자동 모드(무인 모드라고도 함) 중 하나에서 실행될 수 있습니다. Interact을 설 치할 때 요구사항에 맞는 모드를 선택합니다.

업그레이드의 경우, 설치 프로그램을 사용하여 초기 설치 도중 수행하는 것과 동 일한 태스트를 수행하십시오.

#### **GUI** 모드

GUI 모드(Windows의 경우) 또는 X Window System 모드(UNIX의 경우)에서 그래픽 사용자 인터페이스를 사용하여 Interact을 설치하십시오.

#### 콘솔 모드

명령행 창으로 Interact을 설치하려면 콘솔 모드를 사용하십시오.

참고**:** 콘솔 모드에서 설치 프로그램 화면을 올바르게 표시하려면 UTF-8 문자 인 코딩을 지원하도록 터미널 소프트웨어를 구성하십시오. ANSI 같은 다른 문자 인 코딩은 텍스트를 올바르게 렌더링하지 못하므로 일부 정보를 읽지 못할 수 있습 니다.

#### 자동 모드

Interact을 여러 번 설치하려면 자동 또는 무인 모드를 사용하십시오. 자동 모드 는 설치 시 응답 파일을 사용하므로 설치 프로세스 동안 사용자가 정보를 입력 하지 않아도 됩니다.

참고**:** 자동 모드는 클러스터된 웹 애플리케이션 또는 클러스터된 리스너 환경에 서 업그레이드 설치에 지원되지 않습니다.

#### 샘플 응답 파일

Interact의 자동 설치를 설정하려면 응답 파일을 작성해야 합니다. 샘플 응답 파 일을 사용하여 응답 파일을 작성할 수 있습니다. 샘플 응답 파일은 설치 프로그 램에 ResponseFiles 압축 아카이브로 포함되어 있습니다.

## 다음 표는 샘플 응답 파일에 대한 정보를 제공합니다.

<span id="page-7-0"></span>표 *2.* 샘플 응답 파일 설명

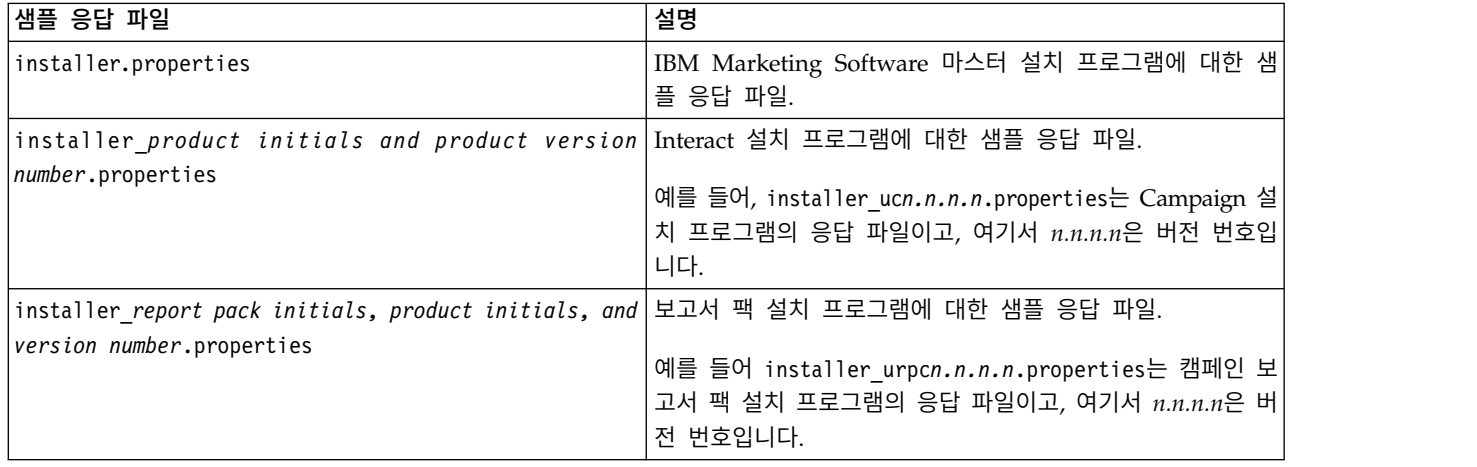

# **Interact 문서 및 도움말**

Interact는 사용자, 관리자, 개발자를 위한 문서와 도움말을 제공합니다.

다음 표에서 Interact의 시작 방법에 대한 정보를 확인할 수 있습니다.

표 *3.* 준비 및 실행

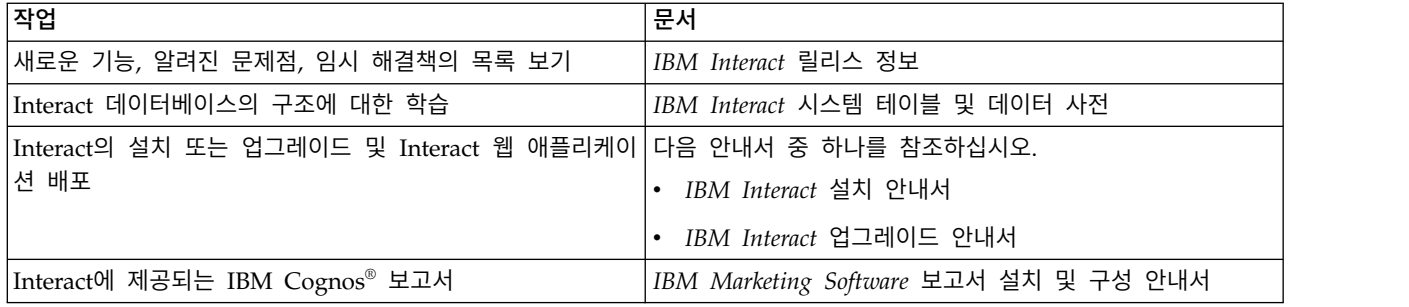

#### 다음 표에서 Interact의 구성 및 사용 방법에 대한 정보를 확인할 수 있습니다.

표 *4. Interact* 구성 및 사용

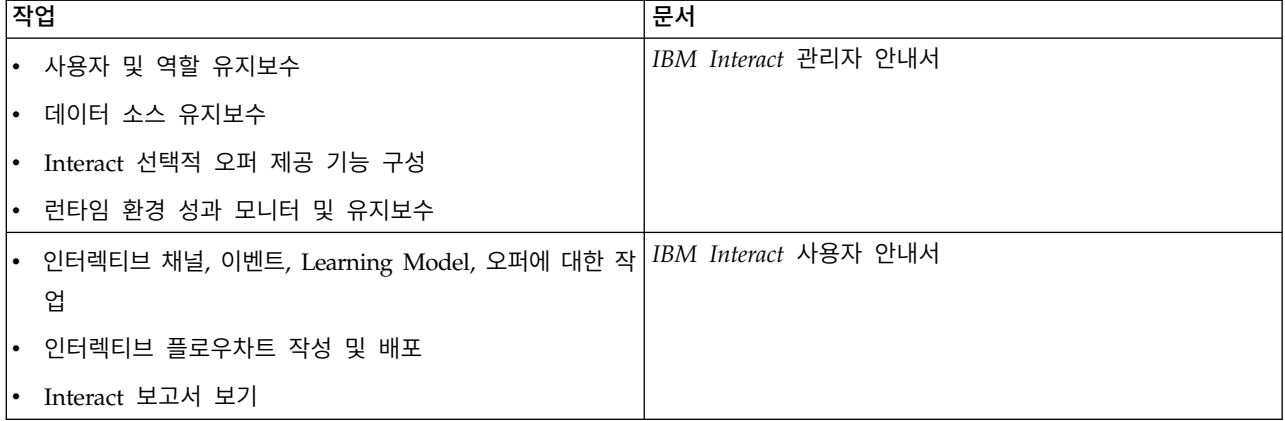

표 *4. Interact* 구성 및 사용 *(*계속*)*

| │작업                 | 문서                                             |
|---------------------|------------------------------------------------|
| Interact 매크로 사용     | IBM Macros for IBM Marketing Software: 사용자 안내서 |
| 최적의 성과를 얻도록 구성요소 조정 | IBM Interact 튜닝 안내서                            |

다음 표에서 Interact 사용 중 문제점 발생 시 도움을 얻을 수 있는 방법을 확인 할 수 있습니다.

표 *5.* 도움말 보기

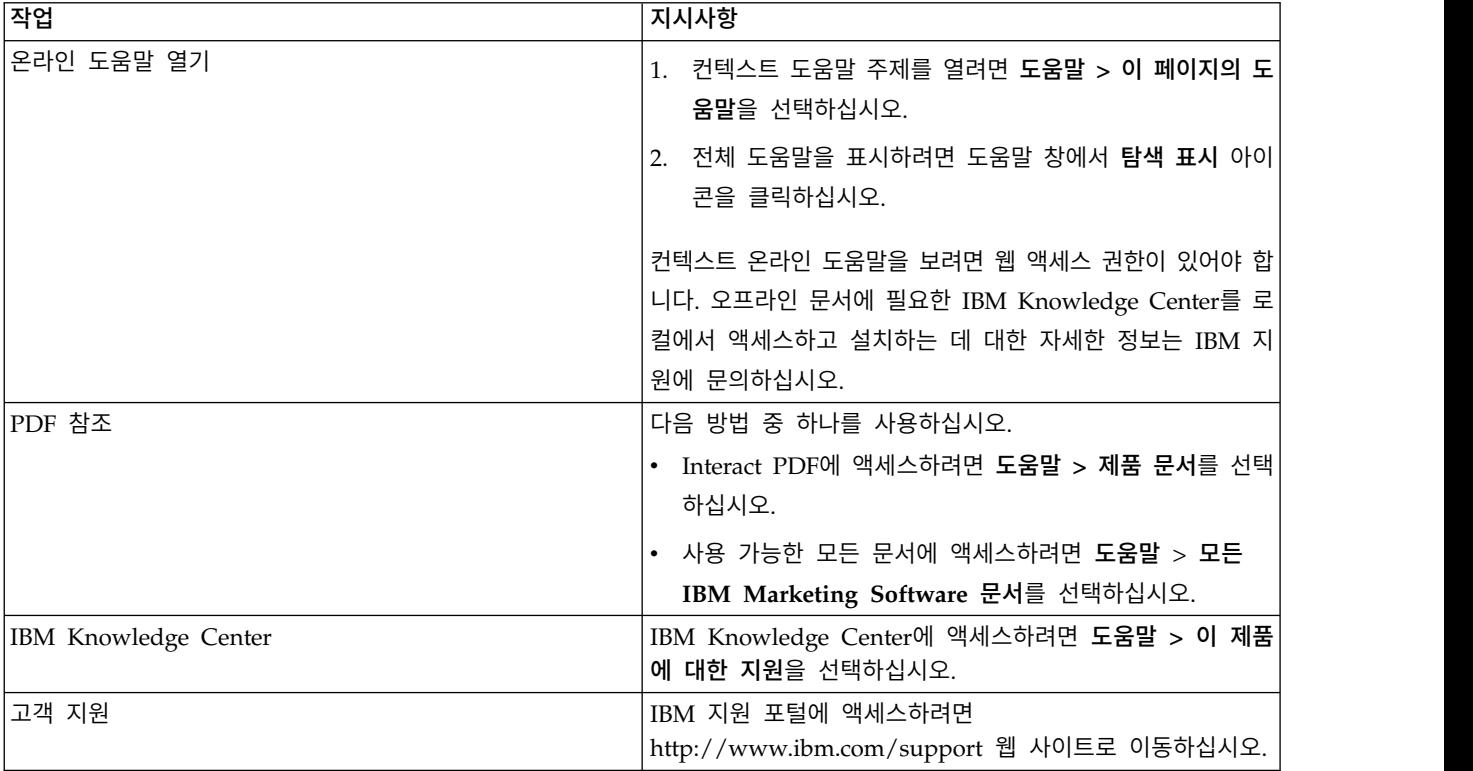

# <span id="page-10-0"></span>**제 2 장 Interact 업그레이드 계획**

현재 사용 중인 Interact 버전에 대한 가이드라인을 숙지한 후 Interact 설치를 업 그레이드하십시오.

Interact를 업그레이드할 때에는 다음 가이드라인을 따르십시오.

표 *6. Interact*의 업그레이드 시나리오

| 소스 버전              | 업그레이드 경로                                                                     |
|--------------------|------------------------------------------------------------------------------|
| 7.x 또는 8.6.x 이전 버전 | Interact 버전 10.1로 업그레이드하려면 다음 단계를 완료하십시오.                                    |
|                    | 1. 이전 버전을 버전 8.6.x로 업그레이드하십시오.                                               |
|                    | 2. IBM Interact 10.0 업그레이드 안내서의 지시사항을 따라 8.6.x 버전을 버전 10.0                   |
|                    | 으로 업그레이드하십시오.                                                                |
|                    | 3. 10.0 버전을 10.1로 업그레이드하십시오.                                                 |
|                    | a. 이전 버전 위에 버전 10.1의 현재 위치 설치를 수행하십시오.                                       |
|                    | 디자인 시간 환경과 런타임 환경 모두에 대해 Interact 설치 프로그램을 사용<br>하십시오.                       |
|                    | 중요사항: Interact 디자인 시간 환경을 업그레이드하기 전에 Campaign을 업<br>그레이드해야 합니다.              |
|                    | b. 업그레이드 도구를 실행하여 소스 Interact 버전에서 구성 설정, 파일 및 데이<br>터를 업그레이드하십시오.           |
|                    | c. IBM Marketing Software Reports 설치 및 구성 안내서에 설명된 대로 보고서<br>패키지를 업그레이드하십시오. |
| 8.6.x 버전           | Interact 버전 10.1로 업그레이드하려면 다음 단계를 완료하십시오.                                    |
|                    | 1. IBM Interact 10.0 업그레이드 안내서의 지시사항을 따라 8.6.x 버전을 버전 10.0<br>으로 업그레이드하십시오.  |
|                    | 2. 10.0 버전을 10.1로 업그레이드하십시오.                                                 |
|                    | a. 이전 버전 위에 버전 10.1의 현재 위치 설치를 수행하십시오.                                       |
|                    | 디자인 시간 환경과 런타임 환경 모두에 대해 Interact 설치 프로그램을 사용<br>하십시오.                       |
|                    | 중요사항: Interact 디자인 시간 환경을 업그레이드하기 전에 Campaign을 업<br>그레이드해야 합니다.              |
|                    | b. 업그레이드 도구를 실행하여 소스 Interact 버전에서 구성 설정, 파일 및 데이<br>터를 업그레이드하십시오.           |
|                    | c. IBM Marketing Software Reports 설치 및 구성 안내서에 설명된 대로 보고서<br>패키지를 업그레이드하십시오. |

#### <span id="page-11-0"></span>표 *6. Interact*의 업그레이드 시나리오 *(*계속*)*

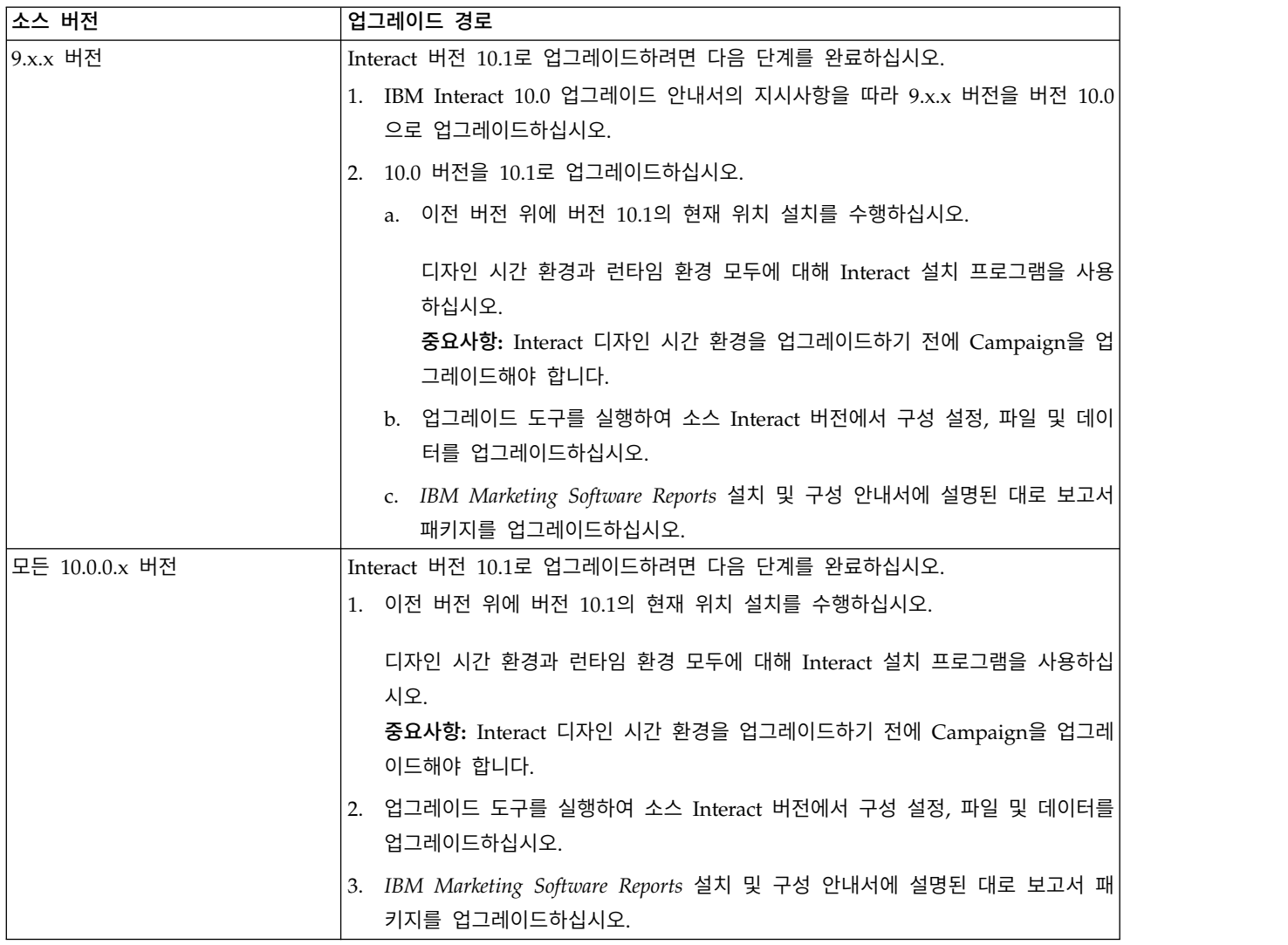

# **전제조건**

IBM Marketing Software 제품을 설치하거나 업그레이드하기 전에 컴퓨터가 모 든 소프트웨어 및 하드웨어 전제조건을 준수하는지 확인해야 합니다.

#### 시스템 요구사항

시스템 요구사항에 대한 정보는 권장 소프트웨어 환경 및 최소 시스템 요구사항 안내서를 참조하십시오.

Opportunity Detect을 DB2 데이터베이스에 연결하려면 DB2 설치 시 클라이언 트 시스템의 /home/db2inst1/include 디렉토리에 설치 헤더 파일이 포함되어야 합니다. 설치에 헤더 파일이 포함되게 하려면 DB2를 설치할 때 사용자 정의 설 치 옵션을 선택하고 기본 애플리케이션 개발 도구 기능을 선택하십시오.

### **DB2** 요구사항

Opportunity Detect을 DB2 데이터베이스에 연결하려면 DB2 설치 시 클라이언 트 시스템의 home/db2inst1/include 디렉토리에 설치 헤더 파일이 포함되어야 합니다. 설치에 헤더 파일이 포함되게 하려면 DB2를 설치할 때 사용자 정의 설 치 옵션을 선택하고 기본 애플리케이션 개발 도구 기능을 선택하십시오.

#### 네트워크 도메인 요구사항

사이트 간 스크립팅이 발생할 수 있는 보안 위험을 제한하도록 설계된 브라우저 의 제한사항을 준수하려면 스위트로 설치된 IBM Marketing Software 제품을 동 일한 네트워크 도메인에 설치해야 합니다.

#### **JVM** 요구사항

스위트 내의 IBM Marketing Software 애플리케이션은 전용 JVM(Java™ virtual machine)에 배포되어야 합니다. IBM Marketing Software 제품은 웹 애플리케 이션 서버에서 사용되는 JVM을 사용자 정의합니다. JVM 관련 오류가 발생하면 IBM Marketing Software 제품에만 사용되는 Oracle WebLogic 또는 WebSphere ® 도메인을 작성해야 합니다.

#### 지식 요구사항

IBM Marketing Software 제품을 설치하려면 제품이 설치되는 환경에 대한 충 분한 지식이 있어야 합니다. 이러한 지식에는 운영 체제, 데이터베이스, 웹 애플 리케이션 서버 등에 대한 지식이 포함됩니다.,

#### 인터넷 브라우저 설정

인터넷 브라우저가 다음 설정에 부합하는지 확인하십시오.

- 브라우저가 웹 페이지를 캐시하지 않아야 합니다.
- 브라우저가 팝업 창을 차단하지 않아야 합니다.

#### 액세스 권한

설치 작업을 완료할 수 있는 다음과 같은 네트워크 권한이 있는지 확인하십시오.

- 모든 필수 데이터베이스에 대한 관리 액세스 권한
- 웹 애플리케이션 서버 및 IBM Marketing Software 구성요소 실행에 사용되 는 운영 체제 계정의 관련 디렉토리와 하위 디렉토리에 대한 읽기 및 쓰기 액 세스 권한
- 편집해야 하는 모든 파일에 대한 쓰기 권한
- 파일을 저장해야 하는 모든 디렉토리에 대한 쓰기 권한(예: 설치 디렉토리 및 업그레이드 중인 경우 백업 디렉토리)

• 설치 프로그램을 실행하는 적절한 읽기, 쓰기 및 실행 권한

웹 애플리케이션 서버에 대한 관리 비밀번호가 있는지 확인하십시오.

UNIX의 경우, IBM 제품에 대한 모든 설치 프로그램 파일에는 전체 권한(예: rwxr-xr-x)이 있어야 합니다.

#### **JAVA\_HOME** 환경 변수

**JAVA\_HOME** 환경 변수가 IBM Marketing Software 제품을 설치하는 컴퓨터에 정 의된 경우 이 변수가 지원되는 JRE 버전을 지정하는지 확인하십시오. 시스템 요 구사항에 대한 정보는 *IBM Marketing Software*권장 소프트웨어 환경 및 최소 시 스템 요구사항 안내서를 참조하십시오.

**JAVA\_HOME** 환경 변수가 올바르지 않은 JRE를 지정하는 경우 IBM Marketing Software 설치 프로그램을 실행하기 전에 **JAVA\_HOME** 변수를 지워야 합니다.

다음 방법 중 하나를 사용하여 **JAVA\_HOME** 환경 변수를 지울 수 있습니다.

- v Windows: 명령 창에서 **set JAVA\_HOME=** (비워 둠)을 입력하고 **Enter**를 누르 십시오.
- v UNIX: 터미널에서 **export JAVA\_HOME=**(비워 둠)을 입력하고 **Enter**를 누르십 시오.

IBM Marketing Software 설치 프로그램은 IBM Marketing Software 설치의 최상위 레벨 디렉토리에 JRE를 설치합니다. 개별 IBM Marketing Software 애 플리케이션 설치 프로그램은 JRE를 설치하지 않습니다. 대신 IBM Marketing Software 설치 프로그램이 설치하는 JRE의 위치를 가리킵니다. 모든 설치가 완 료된 후에 환경 변수를 재설정할 수 있습니다.

지원되는 JRE에 대한 자세한 정보는 *IBM Marketing Software* 권장 소프트웨어 환경 및 최소 시스템 요구사항 안내서를 참조하십시오.

#### **Marketing Platform** 요구사항

IBM Marketing Software 제품을 설치하거나 업그레이드하기 전에 Marketing Platform을 설치 또는 업그레이드해야 합니다. 함께 작업하는 각 제품 그룹의 경 우, Marketing Platform을 한 번만 설치하거나 업그레이드해야 합니다. 각 제품 설치 프로그램은 필수 제품이 설치되었는지 확인합니다. 제품 또는 버전이 Marketing Platform에 등록되지 않은 경우, 설치를 진행하기 전에 Marketing Platform을 설치 또는 업그레이드하라는 메시지가 나타납니다. 설정 **>** 구성 페 이지에서 특성을 설정할 수 있으려면 Marketing Platform이 배포되어 실행 중 이어야 합니다.

#### <span id="page-14-0"></span>**Campaign** 요구사항

Interact 디자인 시간 환경을 설치하거나 업그레이드하기 전에 Campaign을 설 치 또는 업그레이드하고 구성해야 합니다.

#### **JDK** 요구사항

Interact와 IBM MQ를 통합하려면 Interact 런타임이 JDK 1.7이 있는 애플리케 이션 서버에 있어야 합니다. WebSphere 및 WebLogic의 경우 최근 제공된 JDK 수정팩 버전을 사용하는 것이 좋습니다.

# **모든 IBM Marketing Software 제품의 업그레이드 필수 구성요소**

업그레이드를 무리 없이 진행하려면 Interact을 업그레이드하기 전에 권한, 운영 체제 및 지식에 대한 모든 요구사항을 충족시키십시오.

#### 이전 설치에서 생성된 응답 파일 제거

8.6.0 이전의 버전에서 업그레이드하는 경우 이전 Interact 설치 시 생성된 응답 파일을 삭제해야 합니다. 이전 응답 파일은 8.6.0 이상의 설치 프로그램과 호환 가능하지 않습니다.

이전 응답 파일을 제거하는 데 실패하면 설치 프로그램 실행 시 설치 프로그램 필드에 올바르지 않은 데이터가 미리 채워져 있거나 설치 프로그램이 일부 파일 을 설치하지 못하거나 구성 단계를 건너뜁니다.

IBM 응답 파일의 이름은 installer.properties입니다.

각 제품의 응답 파일은 installer\_*productversion*.properties로 이름이 지정 됩니다.

설치 프로그램은 설치 중 사용자가 지정하는 디렉토리에 응답 파일을 작성합니 다. 기본 위치는 사용자의 홈 디렉토리입니다.

#### **UNIX**의 사용자 계정 요구사항

UNIX에서는 제품을 설치한 사용자 계정이 업그레이드를 완료해야 합니다. 그렇 지 않으면 설치 프로그램이 이전 설치를 발견하지 못합니다.

#### **32**비트에서 **64**비트 버전으로 업그레이드

Interact의 32비트 버전에서 64비트 버전으로 이동하는 경우 다음 태스크를 완료 하십시오.

• 제품 데이터 소스의 데이터베이스 클라이언트 라이브러리가 64비트인지 확인 하십시오.

<span id="page-15-0"></span>• 모든 관련 라이브러리 경로(예: 시작 도는 환경 스크립트)가 데이터베이스 드 라이버의 64비트 버전을 올바로 참조하는지 확인하십시오.

#### **AIX®**의 사용하지 않는 파일을 메모리에서 로드 해제

AIX에 설치된 경우 업그레이드 모드에서 설치 프로그램을 실행하기 전에 AIX 설 치에 포함되는 **slibclean** 명령을 사용하여 사용하지 않는 라이브러리를 메모리 에서 로드 해제하십시오.

참고**: slibclean** 명령은 루트 사용자로 실행해야 합니다.

#### 웹 애플리케이션 서버 시작

마이그레이션에 WebLogic의 JDBC 드라이버를 사용하는 경우 Interact 런타임 서 버의 새 버전이 배포된 웹 애플리케이션 서버를 실행하여 데이터베이스 드라이 버에 대한 액세스를 제공해야 합니다.

## **Interact 업그레이드 도구**

Interact를 업그레이드할 때 런타임 환경과 디자인 시간 환경을 업그레이드해야 합니다. Interact 업그레이드 도구를 실행하여 시스템 테이블, 컨택 및 응답 기록 테이블, Interact 사용자 프로파일 테이블을 업그레이드하십시오.

Interact에서는 다섯 개의 업그레이드 도구를 제공합니다. 하나는 디자인 시간 환 경 업그레이드(**aciUpgradeTool**)에 사용되고 네 개는 런타임 환경 업그레이드 (**aciUpgradeTool\_crhtab**, **aciUpgradeTool\_lrntab**, **aciUpgradeTool\_runtab** 및 **aciUpgradeTool\_usrtab**)에 사용됩니다. 업그레이드 스크립트는 Interact의 새 버 전과 함께 제공되며, 런타임 환경과 디자인 시간 환경에서 IBM Marketing Software 스위트 설치 프로그램을 정리 모드 또는 업그레이드 모드로 실행한 후 에 사용할 수 있습니다.

Campaign 구성 특성을 업그레이드할 때 Interact 디자인 시간 환경 구성 특성 을 업그레이드할 수 있습니다.

Interact 업그레이드 도구의 목적에 대해 알아보려면 다음 표를 참조하십시오.

표 *7. Interact* 업그레이드 도구

| 도구                    | 위치                                                                                         | 용도                                      |
|-----------------------|--------------------------------------------------------------------------------------------|-----------------------------------------|
| aciUpgradeTool        | <i>Interact_Design_Install_Directory /</i> interactDT/ Campaign 시스템 테이블에 <br>tools/upgrade | 서 Interact 디자인 시간 환경<br>│테이블을 업그레이드합니다. |
| aciUpgradeTool runtab | Interact_Runtime_Install_Directory /tools/upgrade   Interact 런타임 환경 테이블                    | 과 Interact 런타임 환경 구성<br>'특성을 업그레이드합니다.  |

<span id="page-16-0"></span>표 *7. Interact* 업그레이드 도구 *(*계속*)*

| 도구                    | 위치                                               | 용도                                                  |
|-----------------------|--------------------------------------------------|-----------------------------------------------------|
| aciUpgradeTool lrntab | Interact_Runtime_Install_Directory/tools/upgrade | 'Interact 학습 테이블을 업그 <br>레이드합니다.                    |
| aciUpgradeTool crhtab | Interact Runtime Install Directory/tools/upgrade | 교차 세션 응답 추적에 사용<br>되는 컨택 및 응답 기록 테이<br>블을 업그레이드합니다. |
| aciUpgradeTool usrtab | Interact Runtime Install Directory/tools/upgrade | 프로파일 사용자 테이블에 필<br>요한 Interact 테이블을 업그<br>레이드합니다.   |

# **Interact 업그레이드 워크시트**

Interact 업그레이드 워크시트를 사용하여 Interact 업그레이드 시스템 테이블이 들어있는 데이터베이스에 대한 정보와 Interact의 업그레이드에 필요한 다른 IBM Marketing Software 제품에 대한 정보를 수집합니다.

### **Marketing Platform** 데이터베이스 정보

제품을 등록하기 위해 각 IBM Marketing Software 제품의 설치 마법사는 Marketing Platform 시스템 테이블 데이터베이스와 통신할 수 있어야 합니다. 설 치 프로그램을 실행할 때마다 Marketing Platform 시스템 테이블 데이터베이스 에 대한 다음과 같은 데이터베이스 연결 정보를 입력해야 합니다.

- 데이터베이스 유형
- 데이터베이스 호스트 이름
- 데이터베이스 포트
- 데이터베이스 이름 또는 스키마 ID
- 데이터베이스 계정의 사용자 이름 및 비밀번호
- Marketing Platform 데이터베이스에 대한 JDBC 연결 URL

#### **Interact** 런타임 환경을 업그레이드하는 데 필요한 정보

Interact 런타임 환경 업그레이드 도구를 실행하기 전에 Interact 런타임 설치에 대한 정보를 수집하십시오.

#### **aciUpgradeTool\_runtab**

대상 시스템의 구성에 대한 다음 정보를 수집하십시오.

- Marketing Platform이 설치된 디렉토리
- Interact 구성 파일(interact configuration.xml)의 전체 경로. 이 파일은 Interact 설치의 conf 디렉토리에 있습니다.

웹 애플리케이션 서버를 사용하여 런타임 환경 시스템에 연결하는 경우 다음 정 보를 수집하십시오.

- 호스트 이름
- v 포트
- 사용자 이름
- $\cdot$  비밀번호
- WebLogic의 경우: WebLogic JAR 파일의 전체 경로와 파일 이름

JDBC를 사용하여 런타임 환경 시스템 테이블에 연결하는 경우 다음 정보를 수 집하십시오.

- IDBC 드라이버의 Java 클래스 이름
- **JDBC URL**
- IDBC 드라이버에 필요한 추가 특성
- 데이터베이스 사용자 이름 및 비밀번호

대상 런타임 환경 데이터베이스에 대한 다음 정보를 수집하십시오.

- 대상 런타임 환경 시스템 테이블이 포함된 카탈로그(또는 데이터베이스)
- 스키마
- 테이블이 유니코드에 적합하게 구성되었는지 여부

소스 시스템의 Interact 설치에 대한 다음 정보를 수집하십시오.

• 업그레이드 중인 Interact의 버전

#### **aciUpgradeTool\_lrntab**

대상 시스템의 구성에 대한 다음 정보를 수집하십시오.

• Marketing Platform이 설치된 디렉토리

웹 애플리케이션 서버를 사용하여 학습 테이블에 연결하는 경우 다음 정보를 수 집하십시오.

- 호스트 이름
- v 포트
- 사용자 이름
- $\cdot$  비밀번호
- WebLogic의 경우: WebLogic JAR 파일의 전체 경로와 파일 이름

JDBC를 사용하여 학습 테이블에 연결하는 경우 다음 정보를 수집하십시오.

- JDBC 드라이버의 Java 클래스 이름
- JDBC URL
- IDBC 드라이버에 필요한 추가 특성
- 데이터베이스 사용자 이름 및 비밀번호

대상 학습 데이터베이스에 대한 다음 정보를 수집하십시오.

- 대상 학습 테이블이 포함된 카탈로그(또는 데이터베이스)
- $\cdot$  스키마
- 테이블이 유니코드에 적합하게 구성되었는지 여부

소스 시스템의 Interact 설치에 대한 다음 정보를 수집하십시오.

• 업그레이드 중인 Interact의 버전

#### **aciUpgradeTool\_crhtab**

대상 시스템의 구성에 대한 다음 정보를 수집하십시오.

• Marketing Platform이 설치된 디렉토리

웹 애플리케이션 서버를 사용하여 교차 세션 응답 관련 컨택 테이블에 연결하는 경우 다음 정보를 수집하십시오.

- 호스트 이름
- v 포트
- 사용자 이름
- $\cdot$  비밀번호
- WebLogic의 경우: WebLogic JAR 파일의 전체 경로와 파일 이름

JDBC를 사용하여 교차 세션 응답 관련 컨택 테이블에 연결하는 경우 다음 정보 를 수집하십시오.

- JDBC 드라이버의 Java 클래스 이름
- **JDBC URL**
- JDBC 드라이버에 필요한 추가 특성
- 데이터베이스 사용자 이름 및 비밀번호

교차 세션 응답 데이터베이스 관련 대상 컨택 테이블에 대한 다음 정보를 수집 하십시오.

- 교차 세션 응답 관련 대상 컨택 테이블이 포함된 카탈로그(또는 데이터베이스)
- 스키마
- 테이블이 유니코드에 적합하게 구성되었는지 여부

소스 시스템의 Interact 설치에 대한 다음 정보를 수집하십시오.

• 업그레이드 중인 Interact의 버전

#### **aciUpgradeTool\_usrtab**

대상 시스템의 구성에 대한 다음 정보를 수집하십시오.

• Marketing Platform이 설치된 디렉토리

웹 애플리케이션 서버를 사용하여 사용자 프로파일 테이블에 연결하는 경우 다 음 정보를 수집하십시오.

- 호스트 이름
- v 포트
- 사용자 이름
- $\cdot$  비밀번호
- WebLogic의 경우: WebLogic JAR 파일의 전체 경로와 파일 이름

JDBC를 사용하여 사용자 프로파일 테이블에 연결하는 경우 다음 정보를 수집하 십시오.

- JDBC 드라이버의 Java 클래스 이름
- **JDBC URL**
- IDBC 드라이버에 필요한 추가 특성
- 데이터베이스 사용자 이름 및 비밀번호

대상 사용자 프로파일 데이터베이스에 대한 다음 정보를 수집하십시오.

- 대상 사용자 프로파일 테이블이 포함된 카탈로그(또는 데이터베이스)
- 스키마
- 테이블이 유니코드에 적합하게 구성되었는지 여부

소스 시스템의 Interact 설치에 대한 다음 정보를 수집하십시오.

• 업그레이드 중인 Interact의 버전

#### **Interact** 디자인 시간 환경을 업그레이드하는 데 필요한 정보

Interact 디장인 시간 환경 업그레이드 도구를 실행하기 전에 Interact 디자인 시 간 설치에대한 정보를 수집하십시오.

#### **aciUpgradeTool**

대상 시스템의 구성에 대한 다음 정보를 수집하십시오.

- 업그레이드할 파티션의 이름
- Marketing Platform이 설치된 디렉토리
- Campaign 구성 파일에 대한 전체 경로(campaign configuration.xml). Campaign 구성 파일은 Campaign 설치의 conf 디렉토리에 있습니다.

<span id="page-20-0"></span>웹 애플리케이션 서버를 사용하여 디자인 시간 환경 시스템 테이블에 연결하는 경우 다음 정보를 수집하십시오.

- 호스트 이름
- v 포트
- 사용자 이름
- $\cdot$  비밀번호
- WebLogic의 경우: WebLogic JAR 파일의 전체 경로와 파일 이름

JDBC를 사용하여 디자인 시간 환경 시스템 테이블에 연결하는 경우 다음 정보 를 수집하십시오.

- IDBC 드라이버의 Java 클래스 이름
- **JDBC URL**
- IDBC 드라이버에 필요한 추가 특성
- 데이터베이스 사용자 이름 및 비밀번호

대상 디자인 시간 환경 데이터베이스에 대한 다음 정보를 수집하십시오.

- 대상 디자인 시간 환경 시스템 테이블이 포함된 카탈로그(또는 데이터베이스)
- 스키마
- 테이블이 유니코드에 적합하게 구성되었는지 여부

소스 시스템의 Interact 설치에 대한 다음 정보를 수집하십시오.

• 업그레이드 중인 Interact의 버전

# **JDBC 연결 작성에 대한 정보**

JDBC 연결을 작성할 때 특정 값이 제공되지 않을 경우 기본값을 사용합니다. 자 세한 정보는 애플리케이션 서버 문서를 참조하십시오.

참고**:** 데이터베이스의 기본 포트 설정을 사용하지 않는 경우에는 유효한 값으로 변경하십시오.

#### **WebLogic**

애플리케이션 서버가 WebLogic인 경우 다음 값을 사용하십시오.

SQLServer

- 데이터베이스 드라이버: Microsoft MS SOL Server 드라이버(유형 4) 버전: 2012, 2012 SP1 및 SP3, 2014, 2014 SP1, 2016 SP1
- v 기본 포트: 1433
- v 드라이버 클래스: com.microsoft.sqlserver.jdbc.SQLServerDriver
- v 드라이버 URL: jdbc:sqlserver://*<your\_db\_host>[\\ <named\_instance>]:<your\_db\_port>*;databaseName=*<your\_db\_name>*
- v 특성: user=*<your\_db\_user\_name>* 추가

Oracle

- $\cdot$  드라이버: 기타
- v 기본 포트: 1521
- v 드라이버 클래스: oracle.jdbc.OracleDriver
- $\cdot$  드라이버 URL: jdbc:oracle:thin:@*<your\_db\_host>:<your\_db\_port>:<your\_db\_service\_name>*

표시된 형식을 사용하여 드라이버 URL을 입력하십시오. IBM Marketing Software 애플리케이션에서는 JDBC 연결에 Oracle의 RAC(Real Application Cluster) 형식을 사용할 수 없습니다.

v 특성: user=*<your\_db\_user\_name>* 추가

 $DB2^{\circledR}$ 

- v 드라이버: 기타
- v 기본 포트: 50000
- v 드라이버 클래스: com.ibm.db2.jcc.DB2Driver
- v 드라이버 URL: jdbc:db2://*<your\_db\_host>:<your\_db\_port>/ <your\_db\_name>*
- v 특성: user=*<your\_db\_user\_name>* 추가

#### **WebSphere**

애플리케이션 서버가 WebSphere인 경우 다음 값을 사용하십시오.

SQLServer

- $\cdot$  드라이버: 해당 없음
- v 기본 포트: 1433
- 드라이버 클래스: com.microsoft.sqlserver.jdbc.SQLServerConnectionPoolDataSource
- 드라이버 URL: 해당 없음

#### 데이터베이스 유형 필드에서 사용자 정의를 선택하십시오.

JDBC 제공자 및 데이터 소스를 작성한 후에는 데이터 소스에 대한 사용자 정의 특성으로 이동하여 다음과 같이 특성을 추가하고 수정하십시오.

v serverName=*<your\_SQL\_server\_name>*

- <span id="page-22-0"></span>v portNumber =*<SQL\_Server\_Port\_Number>*
- v databaseName=*<your\_database\_name>*

다음 사용자 정의 특성을 추가하십시오.

이름: webSphereDefaultIsolationLevel

값: 1

데이터 유형: Integer

Oracle

- 드라이버: Oracle JDBC 드라이버
- v 기본 포트: 1521
- v 드라이버 클래스: oracle.jdbc.OracleDriver
- $\cdot$  드라이버 URL: jdbc:oracle:thin:@*<your\_db\_host>:<your\_db\_port>:<your\_db\_service\_name>*

표시된 형식을 사용하여 드라이버 URL을 입력하십시오. IBM Marketing Software 애플리케이션에서는 JDBC 연결에 Oracle의 RAC(Real Application Cluster) 형식을 사용할 수 없습니다.

DB2

- 드라이버: JCC 드라이버 제공자
- v 기본 포트: 50000
- v 드라이버 클래스: com.ibm.db2.jcc.DB2Driver
- v 드라이버 URL: jdbc:db2://*<your\_db\_host>:<your\_db\_port>/ <your\_db\_name>*

다음 사용자 정의 특성을 추가하십시오.

이름: webSphereDefaultIsolationLevel

값: 2

데이터 유형: Integer

# **업그레이드 설치 실패 시 레지스트리 파일 정정**

설치 프로그램이 설치된 제품의 기본 버전을 발견할 수 없어 설치에 실패할 경 우, 다음에 설명된 대로 레지스트리 파일을 정정할 수 있습니다.

#### 이 태스크 정보

IBM Marketing Software 제품을 설치하면 .com.zerog.registry.xml이라는 InstallAnywhere 글로벌 레지스트리 파일이 작성됩니다. 레지스트리 파일은 해 당 서버에 설치된 모든 IBM Marketing Software 제품(기능 및 구성요소 포함) 을 추적합니다.

#### 프로시저

1. .com.zerog.registry.xml 파일을 찾으십시오.

설치 중인 서버에 따라 .com.zerog.registry.xml 파일은 다음 위치 중 하 나에 있습니다.

• Windows 서버에서는 파일이 Program Files/Zero G Registry 폴더에 있 습니다.

Zero G Registry는 숨겨진 디렉토리입니다. 숨겨진 파일 및 폴더를 보려 면 설정을 사용으로 설정해야 합니다.

- UNIX 시스템의 경우, 이 파일은 다음 디렉토리 중 하나에 있습니다.
	- 루트 사용자 /var/
	- 루트가 아닌 사용자 \$HOME/
- Mac OSX 서버의 경우, 이 파일은 /library/preferences/ 폴더에 있습 니다.
- 2. 파일의 백업 사본을 작성하십시오.
- 3. 파일을 편집하여 설치된 제품의 버전을 참조하는 모든 항목을 변경하십시오.

예를 들어 다음은 IBM Campaign 버전 8.6.0.3에 해당하는 파일의 섹션입니 다.

<product name="Campaign" id="dd6f88e0-1ef1-11b2-accf-c518be47c366" version=" 8.6.0.3 " copyright="2013" info\_url="" support\_url="" location="<IBM\_Unica\_Home>\Campaign" last\_modified="2013-07-25 15:34:01">

이 경우 version=" 8.6.0.3 "을 참조하는 모든 항목을 기본 버전으로 변경 합니다(여기서는 8.6.0.0).

# <span id="page-24-0"></span>**제 3 장 Interact 업그레이드**

기존의 Interact 설치를 겹쳐쓰기 하여 Interact를 업그레이드할 수 있습니다. Interact의 현재 버전을 직접 업그레이드할 수 없는 경우 새 위치에 Interact를 설 치해야 합니다.

#### 이 태스크 정보

전체 업그레이드는 기존 설치를 겹쳐쓰는 방식입니다. Interact 버전 10.0.0.x에 대 한 현재 위치 업그레이드를 완료할 수 있습니다.

설치 프로그램이 자동으로 Interact 디자인 시간과 런타임 환경을 업그레이드하 게 하려면 이전의 Interact 디자인 시간 및 런타임 위치와 동일한 위치를 선택하 십시오.

인플레이스 업그레이드가 불가능한 경우 새 위치에 Interact를 설치해야 합니다. Interact 버전 8.5.0과 Interact의 이전 버전 사이의 아키텍처 변경 때문에 이전 버전의 Interact로부터는 업그레이드 경로가 없습니다.

Interact를 업그레이드하려면 다음 단계를 완료하십시오.

#### 프로시저

- 1. Interact 런타임 환경 백업
- 2. Interact 런타임 서버 배포 제거
- 3. IBM Marketing Software 설치 프로그램 실행
- 4. SQL 업그레이드 스크립트 검토 및 수정
- 5. 환경 변수 설정
- 6. Interact 디자인 시간 환경에 대해 업그레이드 도구 실행
- 7. Interact 런타임 환경에 대해 업그레이드 도구 실행
- 8. 웹 애플리케이션 서버에서 Interact 런타임 서버 재배포
- 9. 업그레이드 로그 확인

# **Interact 런타임 환경 백업**

Interact를 업그레이드하기 전에 데이터와 구성 설정의 유실을 방지하기 위해 Interact 런타임 환경에서 사용하는 모든 파일, 시스템 테이블 데이터베이스 및 구 성 설정을 백업하십시오.

<span id="page-25-0"></span>이 태스크 정보

참고**:** 서버 그룹당 하나의 Interact 런타임 서버만 백업해야 합니다.

Interact 런타임 환경 설치에 새 버전의 새(기본) 설정 외에도 이전 Interact 버전 의 구성 설정이 필요한 경우 **configTool** 유틸리티를 사용하여 이전 Interact 구 성 매개변수를 내보내십시오. exported.xml 파일에 다른 파일 이름을 지정하고 이를 저장한 위치를 기록해두십시오.

# **Interact 런타임 서버 배포 제거**

Interact를 업그레이드하기 전에 Interact 설치 프로그램이 오류 없이 안전한 업 그레이드를 완료할 수 있도록 Interact 런타임 서버를 배포 제거해야 합니다.

이 태스크 정보

Interact 업그레이드 중 업데이트되는 InteractRT.war 파일에 대한 잠금을 웹 애 플리케이션 서버가 해제할 수 있도록 Interact 런타임 서버를 배포 제거해야 합 니다. interactRT.war 파일에 대한 잠금을 해제하면 Interact 설치 프로그램이 interactRT.war 파일을 정확하게 업데이트하고 IBM Marketing Software 콘솔 에 있는 Interact의 새 버전을 등록할 수 있습니다.

Interact 런타임 서버를 배포 제거하려면 다음 단계를 완료하십시오.

#### 프로시저

- 1. 웹 애플리케이션 서버의 지시사항을 따라 interactRT.war 파일을 배포 제거 하고 모든 변경 내용을 저장하거나 활성화하십시오.
- 2. InteractRT.war 파일에 대한 잠금이 확실히 해제되도록, Interact 런타임 서 버를 배포 제거한 후 웹 애플리케이션 서버를 종료하였다가 다시 시작하십시 오.

# **설치 프로그램 실행**

Interact를 업그레이드하려면 IBM Marketing Software 설치 프로그램을 실행해 야 합니다. IBM Marketing Software 설치 프로그램은 프로세스 중에 Interact 설치 프로그램을 시작합니다.

#### 이 태스크 정보

Interact 런타임 환경을 배포 제거한 후 IBM Marketing Software 설치 프로그 램을 실행하십시오. 설치 프로그램이 설치하려는 IBM Marketing Software 제 <span id="page-26-0"></span>품을 선택하도록 프롬프트하면 Interact를 선택하십시오. Interact 설치 프로그램 이 시작됩니다. Interact 설치 프로그램은 이전 버전이 설치되어 있음을 발견하고 업그레이드 모드에서 실행됩니다.

다음과 같은 Interact 구성요소를 설치하거나 업그레이드할 수 있습니다.

- Interact 런타임 환경
- Interact 디자인 시간 환경
- Interact Extreme Scale Server
- Interact 패턴 상태 ETL

Interact 런타임 환경의 성능을 개선하려면 Interact Extreme Scale Server 구성 요소를 설치하십시오. Interact 런타임 환경은 IBM WebSphere eXtreme Scale 캐싱을 사용하여 성능을 개선합니다. 자세한 정보는 *IBM Interact* 튜닝 안내서를 참조하십시오.

Interact의 업그레이드를 완료한 후 WebSphere Application Server 또는 WebLogic에서 Interact 런타임 환경을 배포해야 합니다. Interact 디자인 시간 환 경은 배포할 필요가 없습니다. 디자인 시간 환경은 Campaign WAR 파일 또는 EAR 파일을 사용하여 자동으로 배포됩니다.

# **SQL 업그레이드 스크립트 검토 및 수정**

Interact 런타임 환경에 Interact와 함께 포함된 기본 DDL(Data Definition Language)을 수정한 런타임 시스템 테이블에 대한 사용자 정의가 포함되어 있 는 경우 데이터베이스가 사용자 정의와 일치하도록 기본 SQL 업그레이드 스크 립트를 수정해야 합니다.

#### 이 태스크 정보

일반적인 사용자 정의에는 여러 대상 레벨을 지원하거나 테이블 보기를 사용하 도록 하는 변경이 포함됩니다. IBM 제품의 새 버전에 대한 데이터 사전을 검토 하여 열 크기가 올바로 맵핑되고 추가 제품의 외부 키 제한조건이 충돌하지 않 는지 확인할 수 있습니다.

개정해야 할 가능성이 높은 SQL 업그레이드 스크립트는 **aci\_runtab\_upgrd** 및 **aci\_usrtab\_upgrd**입니다.

중요사항**:** Interact 업그레이드 도구를 실행하기 전에 변경을 완료해야 합니다.

SQL 업그레이드 스크립트를 검토하고 수정하려면 다음 단계를 완료하십시오.

#### 프로시저

- 1. 데이터베이스 유형에 맞는 업그레이드 스크립트를 찾으십시오. 업그레이드 모 드에서 IBM Marketing Software 설치 프로그램을 실행하면 Interact 설치 의 /ddl/Upgrades 또는 /ddl/Upgrades/Unicode 디렉토리에 스크립트가 설 치됩니다.
- 2. 데이터베이스 스키마가 Interact에 포함된 DDL(Data Definition Language) 과 일치하는지 확인하십시오. 데이터베이스 스키마가 업그레이드 스크립트의 DDL과 일치하지 않는 경우 데이터베이스 유형이 환경과 일치하도록 스크립 트를 편집하십시오.

다음 예는 가정(Household) 대상 레벨을 지원하려면 **aci\_runtab\_upgrd** SQL 업그레이드 스크립트에서 수정해야 하는 사항을 보여줍니다.

기존의 Interact 디자인 시간 환경에는 가정(Household)이라는 추가 대상 레 벨이 포함되어 있습니다. 가정(Household) 대상 레벨을 지원하기 위해 Interact 런타임 환경 데이터베이스에 HH\_CHStaging and HH\_RHStaging 테이블이 포함되어 있습니다.

업그레이드 스크립트에 필요한 변경사항

- a. SQL 업그레이드 스크립트에서 고객 대상 레벨의 처리 크기와 응답 기록 을 업데이트하는 코드를 찾아 가정 대상 레벨에 사용할 수 있도록 복제 하십시오. SQL문의 테이블 이름을 가정 대상 레벨에 적합한 이름으로 변 경하십시오.
- b. 또한 UACI\_RHStaging 테이블의 SeqNum 열에 대해 데이터 유형 변 경을 지원하도록 SQL 스크립트도 수정해야 합니다. SeqNum의 값은 모 든 응답 기록 스테이징 테이블에서 사용되는 일련 번호입니다. 사용되는 그 다음 값은 UACI\_IdsByType 테이블의 NextID 열에서 추적되며, TypeID는 2입니다. 예를 들어, 고객, 가정, 계정이라는 세 개의 대상 레 벨이 있다고 가정합시다. 고객 응답 기록 스테이징 테이블에서 가장 높 은 SeqNum은 50입니다. 가정 응답 기록 스테이징 테이블에서 가장 높 은 SeqNum은 75입니다. 계정 응답 기록 스테이징 테이블에서 가장 높 은 SeqNum은 100입니다. 따라서 UACI\_IdsByType에서 TypeID = 2의 NextID를 101로 설정하도록 SQL을 변경해야 합니다.

다음 예의 SQL문은 가정 대상 레벨이 포함된 SQL Server 데이터베이스의 **aci\_runtab\_upgrd\_sqlsvr.sql** 스크립트에 필요한 추가 항목을 보여줍니다. 가정 대상 레벨을 지원하기 위해 추가되는 텍스트는 굵은체로 되어 있습니다.

```
ALTER TABLE UACI_CHStaging ADD RTSelectionMethod int NULL
go
ALTER TABLE UACI RHStaging ADD RTSelectionMethod int NULL
go
```
**ALTER TABLE HH\_CHStaging ADD RTSelectionMethod int NULL**

```
ALTER TABLE HH_RHStaging ADD RTSelectionMethod int NULL
go
insert into UACI_IdsByType (TypeID, NextID) (select 2,
  IDENT_CURRENT('UACI_RHStaging') + IDENT_CURRENT('HH_RHStaging')
  + IDENT_INCR( 'UACI_RHStaging' ))
go
select * into UACI RHStaging COPY from UACI RHStaging
go
select * into HH_RHStaging_COPY from HH_RHStaging
go
DROP TABLE UACI_RHStaging
go
CREATE TABLE UACI_RHStaging (
       SeqNum bigint NOT NULL,<br>TreatmentCode varchar(512) NUL
                           varchar(512) NULL,
       CustomerID bigint NULL,<br>ResponseDate datetime NULL
       ResponseDate datetime<br>ResponseTvpe int NULL,
       ResponseType<br>ResponseTypeCode
       ResponseTypeCode varchar(64) NULL,<br>Mark bigint NOT NULL
                           bigint NOT NULL
                           DEFAULT 0,<br>char(18) NULL,
       UserDefinedFields
    RTSelectionMethod int NULL,
       CONSTRAINT iRHStaging_PK
             PRIMARY KEY (SeqNum ASC)
)
go
insert into UACI_RHStaging (SeqNum, TreatmentCode, CustomerID, ResponseDate,
  ResponseType, ResponseTypeCode, Mark, UserDefinedFields, RTSelectionMethod)
  (select SeqNum, TreatmentCode, CustomerID, ResponseDate, ResponseType,
    ResponseTypeCode, Mark, UserDefinedFields, RTSelectionMethod from
  UACI_RHStaging_COPY)
go
DROP TABLE UACI_RHStaging_COPY
go
DROP TABLE HH_RHStaging
go
CREATE TABLE HH_RHStaging (
       SeqNum bigint NOT NULL,
       TreatmentCode varchar(512) NULL,
                            bigint NULL,
       ResponseDate datetime NULL,
       ResponseType int NULL,
       ResponseTypeCodeMark bigint NOT NULL
                                         DEFAULT 0,
       UserDefinedFields char(18) NULL,
    RTSelectionMethod int NULL,
       CONSTRAINT iRHStaging_PK
             PRIMARY KEY (SeqNum ASC)
)
go
insert into HH_RHStaging (SeqNum, TreatmentCode, HouseHoldID, ResponseDate,
  ResponseType, ResponseTypeCode, Mark, UserDefinedFields, RTSelectionMethod)
  (select SeqNum, TreatmentCode, HouseHoldID, ResponseDate, ResponseType,
    ResponseTypeCode, Mark, UserDefinedFields, RTSelectionMethod from
  HH_RHStaging_COPY)
go
DROP TABLE HH_RHStaging_COPY
goDB2 및 Oracle 데이터베이스의 경우에는 다음 명령문이 UACI_IdsByType
```
**go**

```
테이블에 값을 삽입하는 데 사용됩니다.
```
<span id="page-29-0"></span>INSERT into UACI\_IdsByType (TypeID, NextID) (select 2, COALESCE(max(a.seqnum)+1,1) + COALESCE(max(b.seqnum)+1,1) from UACI\_RHSTAGING a, ACCT\_UACI\_RHSTAGING b ); 대상 레벨이 여려 개인 경우 각 대상 레벨의 **aci\_usrtab\_upgrd** SQL 스크 립트에 다음 섹션을 추가해야 합니다. ALTER TABLE HH\_ScoreOverride ADD OverrideTypeID int NULL, CellCode varchar(64) NULL, Zone varchar(64) NULL go ALTER TABLE HH\_ScoreOverride ADD Predicate varchar(4000) NULL, FinalScore float NULL, EnableStateID int NULL go CREATE INDEX iScoreOverride\_IX1 ON HH\_ScoreOverride ( HouseHoldID ASC ) go

# **환경 변수 설정**

setenv 파일에서 환경 변수를 설정하여 Interact 디자인 시간과 런타임 환경을 업 그레이드합니다.

#### 이 태스크 정보

setenv 파일을 편집하여 Interact 업그레이드 도구가 필요로 하는 환경 변수를 설 정하십시오.

Interact 디자인 시간 환경의 경우 이 파일은 Interact 디자인 시간 환경 설치의 *Interact\_Design\_Environment\_Install\_Directory*/interactDT/ tools/upgrade 디렉토리에 있습니다. Interact 런타임 환경의 경우 이 파일은 Interact 런타임 환경 설치의 *Interact\_Runtime\_Environment\_Install\_Directory*/ tools/upgrade 디렉토리에 있습니다.

자세한 정보는 setenv 파일의 설명을 참조하십시오.

다음 표에서는 Interact 디자인 시간 업그레이드 도구를 위해 setenv 파일에서 설 정해야 하는 환경 변수에 대해 설명합니다.

표 *8. Interact* 디자인 시간 환경에 대한 환경 변수

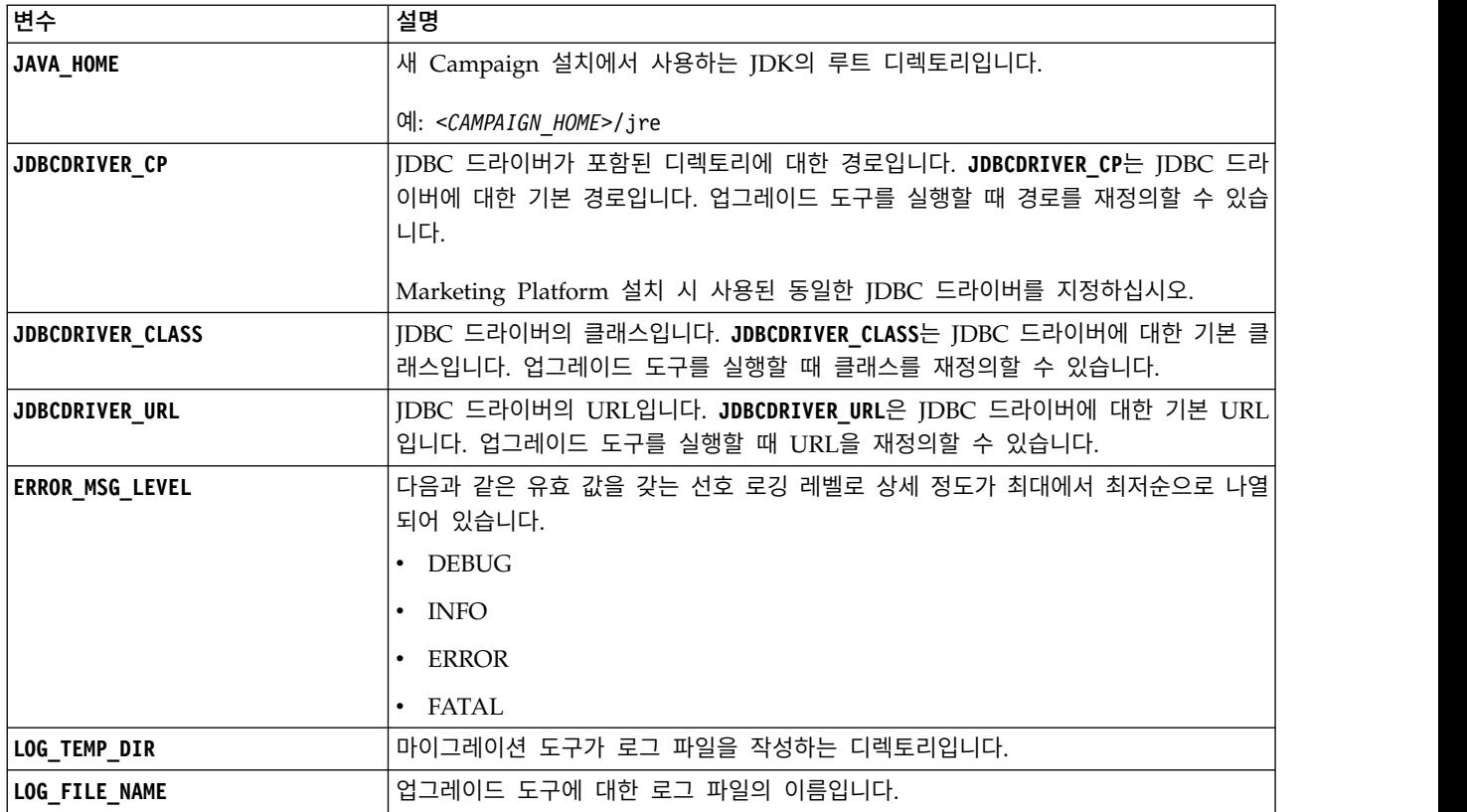

다음 표에서는 Interact 런타임 업그레이드 도구에 대해 setenv 파일에서 설정해 야 하는 환경 변수에 대해 설명합니다.

| 변수                      | 설명                                                                                                    |
|-------------------------|----------------------------------------------------------------------------------------------------|
| JAVA_HOME               | 새 Interact 설치에서 사용하는 JDK의 루트 디렉토리입니다.                                                                          |
| <b>JDBCDRIVER_CP</b>    | JDBC 드라이버가 포함된 디렉토리에 대한 경로입니다. JDBCDRIVER_CP는 JDBC 드라<br>이버에 대한 기본 경로입니다. 업그레이드 도구를 실행할 때 경로를 재정의할 수 있습<br>니다. |
| <b>JDBCDRIVER_CLASS</b> | JDBC 드라이버의 클래스입니다. JDBCDRIVER_CLASS는 JDBC 드라이버에 대한 기본 클<br>래스입니다. 업그레이드 도구를 실행할 때 클래스를 재정의할 수 있습니다.            |
| <b>JDBCDRIVER_URL</b>   | JDBC 드라이버의 URL입니다. JDBCDRIVER_URL은 JDBC 드라이버에 대한 기본 URL<br>입니다. 업그레이드 도구를 실행할 때 URL을 재정의할 수 있습니다.              |
| ERROR_MSG_LEVEL         | 다음과 같은 유효 값을 갖는 선호 로깅 레벨로 상세 정도가 최대에서 최저순으로 나열<br>되어 있습니다.<br>$\cdot$ DEBUG<br>$\cdot$ INFO                    |
|                         | ERROR<br>$\cdot$ FATAL                                                                                         |
| LOG_TEMP_DIR            | 마이그레이션 도구가 로그 파일을 작성하는 디렉토리입니다.                                                                                |
| <b>LOG FILE NAME</b>    | 업그레이드 도구에 대한 로그 파일의 이름입니다.                                                                                     |

표 *9. Interact* 런타임 환경의 환경 변수

Interact 디자인 시간과 런타임 환경 모두에 SSL 업그레이드를 위한 환경 변수가 필요합니다.

다음 표에서는 디자인 시간과 런타임 환경에 대해 SSL 업그레이드를 지원하려면 설정해야 하는 환경 변수에 대해 설명합니다.

<span id="page-31-0"></span>표 *10. SSL* 업그레이드를 지원하는 환경 변수*(*런타임 및 디자인 시간 환경*)*

| 변수                                  | 설명                                                                                                    |
|-------------------------------------|----------------------------------------------------------------------------------------------------|
| IS_WEBLOGIC_SSL                     | 대상 시스템의 서버에는 SSL을 통해 연결해야 합니까? 유효한 값은 YES와 NO<br>입니다. 이 값을 NO로 설정하면 나머지 SSL 특성을 설정할 필요가 없습니다.                                                                                                    |
| <b>BEA HOME PATH</b>                | 대상 시스템의 WebLogic 서버가 설치되는 위치에 대한 경로입니다. 이 경로<br>의 license.bea 파일을 지정해야 합니다. 대상 시스템의 WebLogic 서버를<br>스크립트에 대해 로컬로 사용할 수 없는 배포된 환경에서 Interact를 설치하<br>는 경우 license.bea 파일을 로컬로 폴더에 복사하고 이 환경 변수를 사용<br>하여 해당 폴더에 대한 경로를 지정하십시오. |
| <b>SSL_TRUST_KEYSTORE_FILE_PATH</b> | 대상 시스템의 WebLogic 서버에서 SSL을 구성하는 데 사용되는 신뢰 저장<br>소의 경로입니다. 신뢰할 수 있는 인증서가 이 위치에 저장됩니다.<br>SSL_TRUST_KEYSTORE_FILE_PATH 변수는 SSL 핸드쉐이크에 사용됩니다.                                                                                    |
| <b>SSL_TRUST_KEYSTORE_PASSWORD</b>  | 대상 시스템의 WebLogic 서버에서 SSL을 구성하는 데 사용되는 신뢰 저장<br>소의 비밀번호입니다. 비밀번호가 없는 경우 "" 또는 없음으로 설정하십시오.<br>SSL_TRUST_KEYSTORE_PASSWORD 변수는 SSL 핸드쉐이크에 사용됩니다.                                                                               |

# **Interact 업그레이드 도구 실행**

Campaign 시스템 테이블에서 Interact 테이블을 업데이트하려면 디자인 시간 환 경에 대해 업그레이드 도구를 실행하십시오. Interact 런타임, 학습, 컨택 기록, 응 답 기록 및 사용자 프로파일 테이블을 업데이트하려면 런타임 환경에 대해 업그 레이드 도구를 실행하십시오.

# 디자인 시간 환경에 대해 업그레이드 도구 실행 시작하기 전에

업그레이드 도구를 실행하기 전에 대상 시스템에서 웹 애플리케이션 서버를 시 작하십시오.

#### 이 태스크 정보

Interact 디자인 시간 환경은 Campaign 시스템 테이블을 데이터베이스로 사용 합니다.

디자인 시간 환경에 대한 업그레이드 도구 실행 중 어떤 프롬프트에서든 abort 를 입력하여 업그레이드를 중지할 수 있습니다.

<span id="page-32-0"></span>업그레이드 도구를 실행하는 사용자는 Campaign 시스템 테이블 데이터 소스에 적합한 데이터베이스 클라이언트 실행 파일(sqlplus, db2 또는 osql)에 대해 액 세스 권한이 있어야 합니다.

업그레이드 도구(**aciUpgradeTool**)의 최신 버전은 Interact 디자인 시간 환경 설 치의 /interactDT/tools/upgrade 디렉토리에 있습니다. 프롬프트에 요청 정보를 입력하여 Interact의 새 버전에 적합하게 시스템 테이블을 업그레이드하십시오. 도 구가 완료되면 업그레이드 프로세스가 완료됩니다.

다중 파티션이 있는 경우 각 파티션마다 업그레이드 도구를 한 번씩 구성하여 실 행하십시오.

## 런타임 환경에 대해 업그레이드 도구 실행

#### 시작하기 전에

업그레이드 도구를 실행하기 전에 대상 시스템에서 웹 애플리케이션 서버를 시 작하십시오.

#### 이 태스크 정보

Interact 런타임 환경은 Interact 시스템 테이블을 데이터베이스로 사용합니다.

런타임 시간 환경에 대한 업그레이드 도구 실행 중 어떤 프롬프트에서든 abort 를 입력하여 업그레이드를 중지할 수 있습니다.

업그레이드 도구의 최신 버전은 Interact 런타임 환경 설치의 /tools/upgrade 디 렉토리에 있습니다. 프롬프트에 요청 정보를 입력하여 Interact의 새 버전에 적합 하게 테이블을 업그레이드하십시오. 도구가 완료되면 업그레이드 프로세스가 완 료됩니다.

중요사항**:** 각 서버 그룹에 대해 한 번씩 SQL 스크립트를 실행하십시오.

Interact 런타임 환경을 업그레이드하려면 다음 순서로 도구를 실행하십시오.

#### 프로시저

- 1. **aciUpgradeTool\_runtab**를 실행하여 systemTablesDataSource 및 Interact 런 타임 구성 특성을 업데이트하십시오.
- 2. 기본 제공 학습을 사용하는 경우 **aciUpgradeTool\_lrntab**을 실행하여 learningTablesDataSource를 업데이트하십시오.
- 3. 교차 세션 응답 추적을 사용 중인 경우 필요하면 /tools/upgrade/conf/ ACIUpgradeTaskList\_crhtab.properties 파일을 수정한 다음 **aciUpgradeTool\_crhtab**을 실행하여 contactAndResponseHistoryDataSource 를 업데이트하십시오.

<span id="page-33-0"></span>Interact 버전 8.x에서 업그레이드하는 경우와 Interact 런타임 데이터 소스 (**Interact | general** 카테고리의 **contactAndResponseHistoryDataSource** 구 성 특성에 지정됨)가 Campaign 시스템 테이블 데이터 소스와 동일하지 않 은 경우 ACIUpgradeTaskList\_crhtab.properties 파일을 수정해야 합니다.

4. scoreOverride 또는 defaultOffers 테이블을 사용하는 경우 **aciUpgradeTool\_usrtab**을 실행하여 prodUserDataSource를 업데이트하십시 오.

### 다음에 수행할 작업

Interact 디자인 시간과 런타임 환경의 업그레이드를 완료한 후에, 웹 애플리케이 션 서버에서 새로 설치된 Interact 런타임 환경 버전을 재배포하십시오.

# **웹 애플리케이션 서버에서 Interact 런타임 서버 재배포**

Interact의 업그레이드를 완료한 후 WebSphere Application Server 또는 WebLogic에서 새로 설치된 Interact 런타임 서버 버전을 재배포하십시오.

# **업그레이드 로그**

Interact를 업그레이드하는 경우 Interact 업그레이드 도구가 처리 세부사항, 경고 및 오류를 aci upgrade.log 파일에 기록합니다. 오류 없이 안전한 업그레이드가 이루어졌는지 확인하려면 로그 파일을 참조하십시오.

기본적으로 로그 파일의 이름은 aci upgrade.log이고 logs 디렉토리에 있으며 이는 Interact 업그레이드 도구와 동일한 디렉토리에 있습니다. 로그 파일의 위치 와 설명 레벨은 setenv 파일에 지정됩니다. Interact 업그레이드 도구를 실행하 기 전에 setenv 파일을 수정할 수 있습니다.

# **파티션 업그레이드**

디자인 시간 환경에서 파티션이 여러 개인 경우, 각 파티션에 대해 한 번씩 업그 레이드 도구를 실행해야 합니다. 런타임 환경에서 파티션이 여러 개인 경우, 각 런타임 서버에서 한 번씩 업그레이드 도구를 실행하십시오.

Interact의 소스 및 대상 버전에서 파티션의 이름은 동일해야 합니다.

# <span id="page-34-0"></span>**Interact 시스템 테이블 작성 및 채우기**

설치 프로세스 중 시스템 테이블을 작성하고 채우지 않은 경우, 데이터베이스 클 라이언트를 사용하여 적절한 데이터베이스에 대해 Interact SQL 스크립트를 실 행하거나, Interact 런타임 환경, 디자인 시간 환경, 학습, 사용자 프로파일, 컨택 및 응답 추적 데이터 소스를 작성하고 채우십시오.

#### 디자인 시간 환경 테이블

Campaign에서 Interact 디자인 시간 환경을 작성할 수 있으려면 몇몇 테이블을 Campaign 시스템 테이블 데이터베이스에 추가해야 합니다.

SQL 스크립트는 Interact 디자인 시간 환경 설치의 *Interact\_HOME*/ interactDT/ddl 디렉토리에 있습니다.

Campaign 시스템 테이블이 유니코드에 적합하게 구성된 경우 Interact 디자인 시간 환경의 *Interact\_HOME*/interactDT/ddl 디렉토리에 있는 해당 스크립트를 사용하십시오. 디자인 시간 환경 테이블을 채우는 데 사용되는

**aci\_populate\_systab** 스크립트에 대해서는 동등한 유니코드 스크립트가 없습니 다.

Interact 디자인 시간 환경 테이블을 작성하려면 다음 테이블의 스크립트를 사용 하십시오.

#### 표 *11.* 디자인 시간 환경 테이블 작성에 사용되는 스크립트

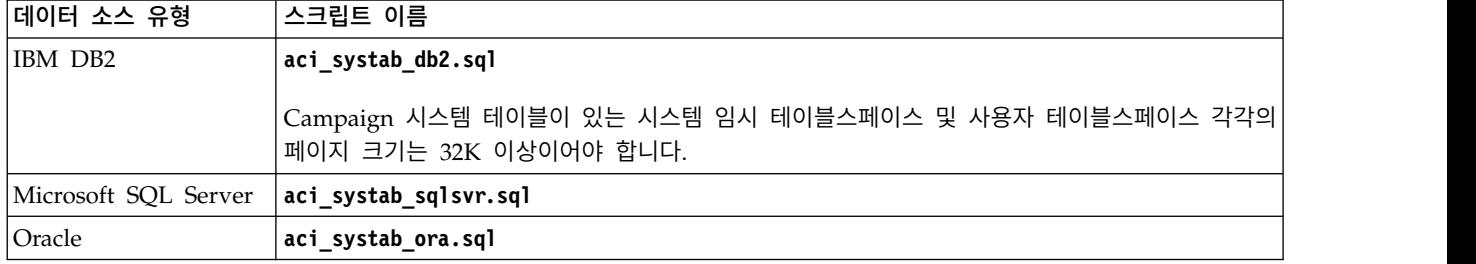

Interact 디자인 시간 환경 테이블을 채우려면 다음 테이블의 스크립트를 사용하 십시오.

표 *12.* 디자인 시간 환경 테이블을 채우는 데 사용되는 스크립트

| 데이터 소스 유형 | 스크립트 이름                                               |
|-----------|-------------------------------------------------------|
| IBM DB2   | aci_populate_systab_db2.sql                           |
|           | Microsoft SQL Server   aci_populate_systab_sqlsvr.sql |
| Oracle    | aci_populate_systab_ora.sql                           |

# 런타임 환경 테이블

SQL 스크립트는 Interact 설치의 *<Interact\_HOME>*/ddl 디렉토리에 있습니다.

Interact 런타임 테이블이 유니코드에 적합하게 구성된 경우 *<Interact\_HOME>*/ ddl/Unicode 디렉토리에 있는 해당 스크립트를 사용하여 런타임 테이블을 작성 하십시오. 런타임 테이블을 채우는 데 사용되는 **aci\_populate\_runtab** 스크립트 의 유니코드와 동등한 스크립트는 없습니다.

각 서버 그룹 데이터 소스마다 한 번씩 SQL 스크립트를 실행해야 합니다.

Interact 런타임 테이블을 작성하려면 다음 테이블의 스크립트를 사용하십시오.

표 *13.* 런타임 환경 테이블 작성에 사용되는 스크립트

| 네이터 소스 유형            | 스크립트 이름                                                                               |
|----------------------|---------------------------------------------------------------------------------------|
| IBM DB2              | aci runtab db2.sql                                                                    |
|                      | 'Interact 런타임 환경 테이블이 있는 시스템 임시 테이블스페이스 및 사용자 테이블스페이스 각각 <br>의 페이지 크기는 32K 이상이어야 합니다. |
| Microsoft SQL Server | aci runtab sqlsvr.sql                                                                 |
| <i><b>Oracle</b></i> | aci runtab ora.sql                                                                    |

Interact 런타임 테이블을 채우려면 다음 테이블의 스크립트를 사용하십시오.

표 *14.* 런타임 환경 테이블을 채우는 데 사용되는 스크립트

| 네이터 소스 유형            | 스크립트 이름                                                                     |
|----------------------|-----------------------------------------------------------------------------|
| IBM DB2              | aci populate runtab db2.sql                                                 |
|                      | 스크립트를 실행할 때에는 db2 +c -td@ -vf aci_populate_runtab_db2.sql 명령을 사용해야 합<br>니다. |
| Microsoft SQL Server | aci populate runtab sqlsvr.sql                                              |
| Oracle               | aci populate runtab ora.sql                                                 |

참고**:** Campaign과의 호환성을 유지하려면 64 - 130(Unicode 테이블의 경우 390) 에서 UACI\_EligStat.offerName 열의 크기를 변경해야 합니다. 이렇게 수정하려 면 다음 샘플 SQL문을 사용하십시오.

Non-Unicode DB2: ALTER table UACI\_EligStat ALTER COLUMN OfferName SET DATA TYPE varchar(130); ORACLE: ALTER TABLE UACI\_EligStat MODIFY OfferName varchar2(130); SQLSVR: ALTER TABLE UACI\_EligStat alter column OfferName varchar(130) not null;

```
Unicode
DB2: ALTER table UACI EligStat ALTER COLUMN OfferName SET DATA TYPE varchar(390);
ORACLE: ALTER TABLE UACI EligStat MODIFY OfferName varchar2(390);
SQLSVR: ALTER TABLE UACI_EligStat alter column OfferName nvarchar(390) not null;
```
# 학습 테이블

SQL 스크립트를 사용하면 학습, 글로벌 오퍼, 점수 재정의, 컨택 및 응답 기록 추적 등의 선택적 기능 관련 테이블을 작성하고 채울 수 있습니다.

모든 SQL 스크립트는 *<Interact\_HOME>*/ddl 디렉토리에 있습니다.

참고**:** 기본 제공 학습 모듈을 실행하려면 Interact 런타임 환경 테이블의 별도 데 이터 소스가 필요합니다. 기본 제공 학습 모듈의 경우 모든 학습 데이터를 보유 하기 위한 데이터 소스를 작성해야 합니다. 개별 데이터 소스는 모든 서버 그룹 과 통신할 수 있으며, 이는 서로 다른 접점에서 동시에 학습할 수 있음을 의미합 니다.

Interact 런타임 테이블이 유니코드에 적합하게 구성된 경우 *<Interact\_HOME>*/ ddl/Unicode 디렉토리에 있는 해당 스크립트를 사용하여 학습 테이블을 작성하 십시오.

Interact 학습 테이블을 작성하려면 다음 테이블의 스크립트를 사용하십시오.

표 *15.* 학습 테이블 작성에 사용되는 스크립트

| 네이터 소스 유형                                    | │스크립트 이름           |
|----------------------------------------------|--------------------|
| IBM DB2                                      | aci 1rntab db2.sql |
| Microsoft SQL Server   aci_lrntab_sqlsvr.sql |                    |
| <i><b>Oracle</b></i>                         | aci Irntab ora.sql |

#### 컨택 및 응답 기록 테이블

교차 세션 응답 추적 또는 고급 학습 기능을 사용하려는 경우 컨택 테이블에 대 해 SQL 스크립트를 실행해야 합니다.

모든 SQL 스크립트는 Interact 설치 디렉토리에 있습니다.

참고**:** 컨택 및 응답 기록 기능을 사용하려면 Interact 런타임 환경 테이블의 별도 데이터 소스가 필요합니다. 컨택 및 응답 기록 기능을 사용하려면 컨택 및 응답 데이터를 참조하는 데이터 소스를 작성해야 합니다. 개별 데이터 소스는 모든 서 버 그룹과 통신할 수 있습니다.

컨택 테이블이 유니코드에 적합하게 구성된 경우 표준 스크립트와 동일한 위치 의 Unicode 디렉토리에 있는 해당 스크립트를 사용하여 학습 테이블을 작성하십 시오.

Interact 컨택 및 응답 기록 테이블을 작성하려면 다음 테이블의 스크립트를 사 용하십시오.

표 *16.* 컨택 테이블 작성에 사용되는 스크립트

| 네이터 소스 유형 | 스크립트 이름                                                                                                    |
|-----------|----------------------------------------------------------------------------------------------------|
| IBM DB2   | <interact home="">/dd1/ 디렉토리의 aci crhtab db2.sql스크립트는 Interact 런타임 테이블에<br/>영향을 줍니다.</interact>                                       |
|           | <i><interact home=""></interact></i> /interactDT/dd1/acifeatures/ 디렉토리의 <b>aci_1rnfeature db2.sq1</b> 스크립 <br>트는 디자인 시간 테이블에 영향을 줍니다. |

#### 표 *16.* 컨택 테이블 작성에 사용되는 스크립트 *(*계속*)*

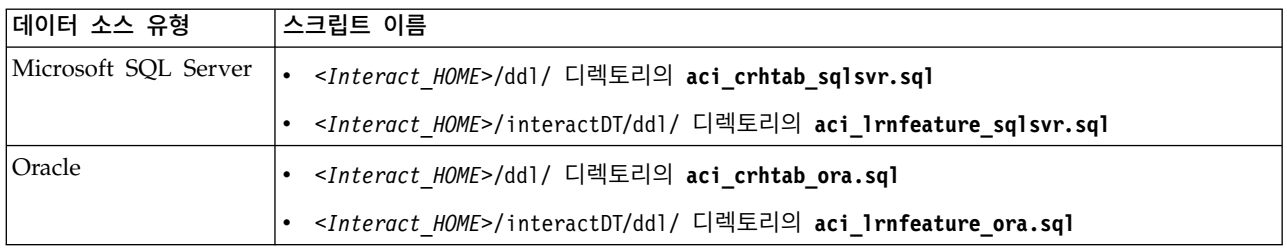

# <span id="page-38-0"></span>**제 4 장 Interact 배포**

설치하는 런타임 서버의 모든 인스턴스마다 Interact 런타임 환경을 배포해야 합 니다. Interact 디자인 시간 환경은 Campaign EAR 또는 WAR 파일을 사용하 여 자동으로 배포됩니다.

웹 애플리케이션 서버에서 작업을 수행하는 방법을 알고 있어야 합니다. 자세한 내용은 웹 애플리케이션 서버 문서를 참조하십시오.

#### 디자인 시간 환경 배포

Interact를 설치한 후, Campaign을 배포할 때 디자인 시간 환경이 자동으로 배 포됩니다. Campaign.war 파일을 배포하면 구성 프로시저가 자동으로 Campaign 에서 Interact 디자인 시간 환경을 사용 가능하게 합니다. Campaign.war 파일은 Campaign 설치 디렉토리에 있습니다.

### 런타임 환경 배포

설치하거나 업그레이드하는 런타임 서버의 모든 인스턴스마다 InteractRT.war 파 일을 배포하여 Interact 런타임 환경을 배포해야 합니다. 예를 들어, 여섯 개의 런 타임 서버 인스턴스가 있는 경우 Interact 런타임 환경을 여섯 번 설치하고 배포 해야 합니다. 디자인 시간 환경과 동일한 서버에 런타임 환경을 배포하거나 별도 의 서버에 Interact 런타임 환경을 배포할 수 있습니다. InteractRT.war 파일은 Interact 설치 디렉토리에 있습니다.

참고**:** Interact 런타임 환경을 배포할 때 컨텍스트 루트를 /interact로 설정해야 합니다. 컨텍스트 루트에는 이 값 이외의 값을 사용하지 마십시오. 그렇지 않을 경우 런타임 환경으로의 탐색 및 Interact 런타임 링크 및 페이지에서 탐색이 올 바르게 작동하지 않습니다.

# **WebSphere Application Server에 Interact 배포**

WAR 파일이나 EAR 파일을 통해 WAS(WebSphere Application Server)의 지 원되는 버전에 Interact 런타임 환경을 배포할 수 있습니다. Interact 디자인 시 간 환경은 Campaign EAR 또는 WAR 파일을 사용하여 자동 배포됩니다.

## 이 태스크 정보

- WAS에서 다중 언어 인코딩이 사용되는지 확인하십시오.
- 새 애플리케이션 설치 마법사를 실행하는 경우 JDK 소스 레벨이 17로 설정 되어 있는지 확인하십시오.

<span id="page-39-0"></span>중요사항**:** IBM WebSphere Application Server 8.5.5.x 수정팩 9 이전 버전을 사용하는 경우 다음 임시 해결책을 통해 xstream jar 파일에 대한 어노테이션 스캔을 사용 안함으로 설정하고 애플리케이션이 제대로 배포되도록 해야 합니다.

WebSphere 설치의 app\_server\_root/properties 폴더로 이동하십시오. amm.filter.properties 파일에서 Ignore-Scanning-Packages 아래에 다음 행을 추가하십시오.

com.thoughtworks.xstream

#### **WAR** 파일을 통해 **WAS**에 **Interact** 배포

WAR 파일을 통해 Interact 애플리케이션을 WAS에 배포할 수 있습니다.

#### 시작하기 전에

Interact를 배포하기 전에 다음 작업을 완료하십시오.

- WebSphere 버전이 필요한 수정팩 또는 업그레이드를 포함하여 권장 소프트 웨어 환경 및 최소 시스템 요구사항 문서에 있는 요구사항을 충족하는지 확인 하십시오.
- WebSphere에서 데이터 소스 및 데이터베이스 제공자를 작성했는지 확인하십 시오.

#### 프로시저

- 1. WebSphere Integrated Solutions Console로 이동하십시오.
- 2. 시스템 테이블이 DB2에 있는 경우, 다음 단계를 완료하십시오.
	- a. 작성한 데이터 소스를 클릭하십시오. 데이터 소스의 사용자 정의 특성 으로 이동하십시오.
	- b. 사용자 정의 특성 링크를 선택하십시오.
	- c. **resultSetHoldability** 특성의 값을 1로 설정하십시오.

**resultSetHoldability** 특성이 보이지 않을 경우 **resultSetHoldability** 특성을 작성하고 이의 값을 1로 설정하십시오.

- 3. 애플리케이션 **>** 애플리케이션 유형 **> WebSphere** 엔터프라이즈 애플리케 이션으로 이동하고 설치를 클릭하십시오.
- 4. 애플리케이션 설치 준비 창에서 세부사항 **-** 모든 옵션과 매개변수 표시 선 택란을 선택하고 다음을 클릭하십시오.
- 5. 새 애플리케이션 설치 마법사를 보려면 계속을 클릭하십시오.
- 6. 다음 창을 제외하고 새 애플리케이션 설치 마법사 창의 기본 설정을 수락하 십시오.
- <span id="page-40-0"></span>v 새 애플리케이션 설치 마법사의 단계 1에서 **JavaServer** 페이지 파일 사 전 컴파일 선택란을 선택하십시오.
- v 설치 마법사의 3단계에서 **JDK** 소스 레벨을 17로 설정하십시오.
- 설치 마법사의 단계 8에서, 컨텍스트 루트를 /interact로 설정하십시오.
- 7. WebSphere Integrated Solutions Console의 왼쪽 탐색 패널에서, 애플리 케이션 **>** 애플리케이션 유형 **> WebSphere** 엔터프라이즈 애플리케이션으 로 이동하십시오.
- 8. 엔터프라이즈 애플리케이션 창에서 InteractRT.war 파일을 클릭하십시오.
- 9. 웹 모듈 특성 섹션에서 세션 관리를 클릭하고 다음 선택란을 선택하십시오.
	- 세션 관리 대체
	- 쿠키 사용
- 10. 쿠키 사용을 클릭하고 쿠키 이름 필드에 고유한 쿠키 이름을 입력하십시오.
- 11. 서버의 애플리케이션 **>** 엔터프라이즈 애플리케이션 섹션에서, 배포한 WAR 파일을 선택하십시오.
- 12. 세부사항 특성 섹션에서 클래스 로딩 및 업데이트 감지를 선택하십시오.
- 13. 클래스 로더 순서 섹션에서 로컬 클래스 로더와 함께 첫 번째로 로드된 클 래스**(**상위는 마지막**)** 옵션을 선택하십시오.
- 14. **WAR** 클래스 로더 정책의 경우, 애플리케이션에 대한 단일 클래스 로더를 선택하십시오.
- 15. 배포를 시작하십시오.

#### **EAR** 파일에서 **WAS**에 **Interact** 배포

IBM Marketing Software 설치 프로그램을 실행할 때 EAR 파일에 Interact을 포함시킨 경우 EAR 파일을 사용하여 Interact을 배포할 수 있습니다.

#### 시작하기 전에

- WebSphere 버전이 필요한 수정팩 또는 업그레이드를 포함하여 권장 소프트 웨어 환경 및 최소 시스템 요구사항 문서에 있는 요구사항을 충족하는지 확인 하십시오.
- WebSphere에서 데이터 소스 및 데이터베이스 제공자를 작성했는지 확인하십 시오.

#### 프로시저

- 1. WebSphere Integrated Solutions Console로 이동하십시오.
- 2. 시스템 테이블이 DB2에 있는 경우 다음 단계를 완료하십시오.
	- a. 작성한 데이터 소스를 클릭하십시오. 데이터 소스의 사용자 정의 특성 으로 이동하십시오.
- <span id="page-41-0"></span>b. 사용자 정의 특성 링크를 선택하십시오.
- c. **resultSetHoldability** 특성의 값을 1로 설정하십시오.

**resultSetHoldability** 특성이 보이지 않을 경우 **resultSetHoldability** 특성을 작성하고 이의 값을 1로 설정하십시오.

- 3. 애플리케이션 **>** 애플리케이션 유형 **> WebSphere** 엔터프라이즈 애플리케 이션으로 이동하고 설치를 클릭하십시오.
- 4. 애플리케이션 설치 준비 창에서 세부사항 **-** 모든 옵션과 매개변수 표시 선 택란을 선택하고 다음을 클릭하십시오.
- 5. 새 애플리케이션 설치 마법사를 보려면 계속을 클릭하십시오.
- 6. 다음 창을 제외하고 새 애플리케이션 설치 마법사 창의 기본 설정을 수락하 십시오.
	- v 새 애플리케이션 설치 마법사의 단계 1에서 **JavaServer** 페이지 파일 사 전 컴파일 선택란을 선택하십시오.
	- v 설치 마법사의 3단계에서 **JDK** 소스 레벨을 17로 설정하십시오.
- 7. WebSphere Integrated Solutions Console의 왼쪽 탐색 패널에서, 애플리 케이션 **>** 애플리케이션 유형 **> WebSphere** 엔터프라이즈 애플리케이션으 로 이동하십시오.
- 8. 엔터프라이즈 애플리케이션 창에서 배포하려는 EAR 파일을 선택하십시오.
- 9. 웹 모듈 특성 섹션에서 세션 관리를 클릭하고 다음 선택란을 선택하십시오.
	- 세션 관리 대체
	- 쿠키 사용
- 10. 쿠키 사용을 클릭하고 쿠키 이름 필드에 고유한 쿠키 이름을 입력하십시오.
- 11. 세부사항 특성 섹션에서 클래스 로딩 및 업데이트 감지를 선택하십시오.
- 12. 클래스 로더 순서 섹션에서 로컬 클래스 로더와 함께 첫 번째로 로드된 클 래스**(**상위는 마지막**)** 옵션을 선택하십시오.
- 13. 배포를 시작하십시오.

WebSphere Application Server 버전 8.5에 대한 자세한 정보는 [WebSphere](http://www.ibm.com/support/knowledgecenter/SSAW57_8.5.5/as_ditamaps/was855_welcome_ndmp.html) Application Server [Information](http://www.ibm.com/support/knowledgecenter/SSAW57_8.5.5/as_ditamaps/was855_welcome_ndmp.html) Center 시작을 참조하십시오.

#### **WebLogic에 Interact 배포**

WebLogic에 IBM Marketing Software 제품을 설치할 수 있습니다.

### 이 태스크 정보

WebLogic에 Interact를 배포할 때에는 다음 가이드라인을 따르십시오.

- IBM Marketing Software 제품은 WebLogic에서 사용되는 JVM을 사용자 정 의합니다. JVM 관련 오류가 발생하는 경우 IBM Marketing Software 제품 전용 WebLogic 인스턴스를 작성해야 합니다.
- JAVA\_VENDOR 변수의 시작 스크립트(startWebLogic.cmd)를 조사하여 사 용 중인 WebLogic 도메인과 관련하여 선택된 SDK가 Sun SDK인지 확인하 십시오. 이 변수가 JAVA\_VENDOR=Sun으로 설정되어 있어야 합니다. JAVA\_VENDOR=BEA로 설정된 경우에는 JRockit이 선택된 것입니다. JRockit은 지 원되지 않습니다. 선택된 SDK를 변경하려면 WebLogic 설명서를 참조하십시 오.
- IBM Marketing Software 제품을 웹 애플리케이션 모듈로 배포하십시오.
- UNIX 시스템의 경우 그래픽 차트를 올바로 렌더링하려면 콘솔에서 WebLogic 을 시작해야 합니다. 콘솔은 일반적으로 서버가 실행 중인 시스템입니다. 하 지만 일부 경우 웹 애플리케이션 서버가 다르게 설정됩니다.

콘솔에 액세스할 수 없거나 콘솔이 없는 경우 Exceed를 사용하여 콘솔을 에 뮬레이트할 수 있습니다. 로컬 Xserver 프로세스에서 루트 창 또는 단일 창 모드의 UNIX 시스템에 연결할 수 있도록 Exceed를 구성해야 합니다. Exceed 를 사용하여 웹 애플리케이션 서버를 시작하는 경우 웹 애플리케이션 서버를 계속해서 실행하려면 Exceed를 백그라운드에서 실행 중인 상태로 유지해야 합 니다. 차트 렌더링에 문제가 발생하는 경우 자세한 지시사항은 IBM 기술 지 원에 문의하십시오.

Telnet 또는 SSH를 통해 UNIX 시스템에 연결하면 항상 차트 렌더링에 문제 점이 발생합니다.

- IIS 플러그인을 사용하도록 WebLogic을 구성할 경우 WebLogic 설명서를 검 토하십시오.
- 운용 환경에서 배포 중인 경우 setDomainEnv 스크립트에 다음 행을 추가하여 JVM 메모리 힙 크기 매개변수를 1024 이상으로 설정하십시오.

MEM\_ARGS=-Xms1024m -Xmx1024m -XX:MaxPermSize=256m 설정

• 특정 상황에서는 이전 레거시 인터렉티브 채널 또는 대형 배포 이력이 포함된 인터렉티브 채널을 배포할 경우 시스템에 과부하가 걸릴 수 있으며 2048mb 이상의 Campaign 디자인 시간 및/또는 Interact 런타임 Java 힙 공간이 필 요할 수 있습니다.

시스템 관리자는 다음 JVM 매개변수를 통해 배포 시스템에서 사용 가능한 메 모리 양을 조정할 수 있습니다.

*-Xms####m -Xmx####m -XX:MaxPermSize=256m*

<span id="page-43-0"></span>여기서 문자 ####은 2048 이상이어야 합니다(해당 시스템 로드에 따라 다름). 64비트 애플리케이션 서버 및 JVM은 주로 값이 2048보다 큰 경우에 필요합 니다.

이는 최소 제안 값입니다. 크기 지정 요구사항을 분석하여 요구사항에 맞는 올바 른 값을 판별하십시오.

# **인터렉티브 채널 전략 업그레이드를 위한 JVM 매개변수**

업그레이드 후 특정 전략은 유효성 검사에 실패할 수 있습니다. 이는 이전 속성 매개변수화 문제에 대응하려면 전략 재배포가 필요하여 발생합니다.

인터렉티브 채널에서 많은 전략에 대한 유효성 검사가 실패하면 디자인 시간 JVM 특성에 다음 매개변수를 추가할 수 있습니다.

-DInteract.SilentlyMarkCorruptedStrategiesForRedeploymentDuring DeploymentValidation=true

# **Interact 설치 확인**

인터렉티브 채널과 Interact 런타임 URL에 액세스할 수 있는지 확인하여 Interact 가 올바로 설치되었는지 확인해야 합니다.

#### 프로시저

- 1. Interact 디자인 시간 환경이 설치되었는지 확인하려면 IBM Marketing Software 콘솔에 로그인하여 **Campaign** > 인터렉티브 채널에 액세스할 수 있는지 확인하십시오.
- 2. Interact 런타임 환경이 올바로 설치되었는지 확인하려면 다음 단계를 완료하 십시오.
	- a. 지원되는 웹 브라우저를 사용하여 Interact 런타임 URL에 액세스하십시 오.

런타임 URL은 다음과 같습니다.

http://*host.domain.com*:*port*/interact/jsp/admin.jsp

여기서 *host.domain.com*은 Interact가 설치된 컴퓨터이고 *port*는 Interact 애플리케이션 서버가 청취하는 포트 번호입니다.

b. **Interact** 초기화 상태를 클릭하십시오.

Interact 서버가 올바로 실행 중인 경우 Interact가 다음 메시지로 응답합니 다.

System initialized with no errors!

초기화에 실패하는 경우 설치 프로시저를 검토하여 모든 지시사항을 따랐는 지 확인하십시오.

# <span id="page-44-0"></span>**보안 향상에 필요한 추가 구성**

이 절의 프로시저는 웹 애플리케이션 서버의 일부 추가 구성에 대해 설명합니다. 선택사항이지만 이를 수행하여 보안을 향상시킬 수 있습니다.

#### **X-Powered-By** 플래그 사용 안함

조직에서 헤더 변수의 X-Powered-By 플래그를 보안 위험으로 우려하는 경우 이 프로시저를 사용하여 해당 플래그를 사용 안함으로 설정할 수 있습니다.

#### 프로시저

- 1. WebLogic을 사용하는 경우 관리 콘솔의 *domainName* **>** 구성**>** 웹 애플리 케이션 아래에서 **X-Powered-By** 헤더를 **X-Powered-By** 헤더가 전송되지 않 음으로 설정하십시오.
- 2. WebSphere를 사용 중인 경우 다음 단계를 수행하십시오.
	- a. WebSphere 관리 콘솔에서 서버 **>** 서버 유형 **> WebSphere Application Server >** *server\_name* **>** 웹 컨테이너 설정 **>** 웹 컨테이 너로 이동하십시오.
	- b. 추가 특성 아래에서 사용자 정의 특성을 선택하십시오.
	- c. 사용자 정의 특성 페이지에서 새로 작성을 클릭하십시오.
	- d. 설정 페이지에서 이름이 com.ibm.ws.webcontainer.disablexPoweredBy 인 사용자 정의 특성을 작성하고 값을 false로 설정하십시오.
	- e. 적용 또는 확인을 클릭하십시오.
	- f. 콘솔 작업 표시줄에서 저장을 클릭하여 구성 변경사항을 저장하십시오.
	- g. 서버를 다시 시작하십시오.

#### 제한적 쿠키 경로 구성

웹 애플리케이션 서버에서 특정 애플리케이션으로 쿠키 액세스를 제한하여 보안 을 향상시킬 수 있습니다. 제한하지 않는 경우 쿠키는 배포된 모든 애플리케이션 에서 유효합니다.

#### 프로시저

- 1. WebLogic을 사용하는 경우 다음 단계를 수행하십시오.
	- a. 제한적 쿠키 경로를 추가할 WAR 또는 EAR 패키지에서 weblogic.xml 파일을 추출하십시오.

b. 다음을 weblogic.xml 파일에 추가하십시오. 여기서 *context-path*는 배포 된 애플리케이션의 컨텍스트 경로입니다. IBM Marketing Software 애 플리케이션의 경우 컨텍스트 경로는 일반적으로 /unica입니다.

```
<session-descriptor>
   <session-param>
     <param-name>CookiePath</param-name>
      <param-value>/context-path> </param-value>
    </session-param>
</session-descriptor>
```
- c. WAR 또는 EAR 파일을 다시 빌드하십시오.
- 2. WebSphere를 사용 중인 경우 다음 단계를 수행하십시오.
	- a. WebSphere 관리 콘솔에서 세션 관리자 **>** 쿠키 탭으로 이동하십시오.
	- b. 쿠키 경로를 애플리케이션의 컨텍스트 경로로 설정하십시오.

IBM Marketing Software 애플리케이션의 경우 컨텍스트 경로는 일반적 으로 /unica입니다.

# <span id="page-46-0"></span>**제 5 장 Interact 설치 제거**

Interact 설치 제거 프로그램을 실행하여 Interact을 설치 제거합니다. Interact 설 치 제거 프로그램을 실행하면 설치 프로세스 중에 작성된 파일이 제거됩니다. 예 를 들어, 구성 파일, 설치 프로그램 레지스트리 정보, 사용자 데이터와 같은 파일 이 컴퓨터에서 제거됩니다.

#### 이 태스크 정보

IBM Marketing Software 제품을 설치할 때, 설치 제거 프로그램은 Uninstall\_*Product* 디렉토리에 포함됩니다. 여기서 *Product*는 IBM 제품의 이름 입니다. Windows에서 항목은 제어판의 프로그램 추가 및 제거 목록에도 추가됩 니다.

설치 제거 프로그램을 실행하는 대신 설치 디렉토리에서 파일을 수동으로 제거 하는 경우, 나중에 동일한 위치에 IBM 제품을 설치하면 설치가 완전하지 않을 수 있습니다. 제품을 제거한 후에도 데이터베이스는 제거되지 않습니다. 설치 제거 프 로그램은 설치 중 작성된 기본 파일만 제거합니다. 설치 후 작성되거나 생성된 파 일은 제거되지 않습니다.

IBM Marketing Software 제품 설치 제거를 위한 일반 지시사항 외에, Interact 의 설치 제거 시 다음 가이드라인을 따르십시오.

- 동일한 Marketing Platform 설치를 사용하는 Interact 런타임 설치가 여러 개 있는 경우 설치 제거 프로그램을 실행하기 전에 Interact 런타임 워크스테이 션에 대한 네트워크 연결을 제거해야 합니다. 연결을 제거하지 않으면 다른 모 든 Interact 런타임 설치의 구성 데이터가 Marketing Platform에서 설치 제 거되지 않습니다.
- Marketing Platform에서 등록 취소 실패와 관련한 경고는 무시해도 됩니다.
- Interact의 설치 제거 전에 만약을 위해 구성 사본을 내보낼 수 있습니다.
- Interact 디자인 시간 환경을 설치 제거하는 경우 설치 제거 프로그램을 실행 한 후에 Interact의 등록 취소를 수동으로 수행해야 할 수도 있습니다. *full\_path\_to\_Interact\_DT\_installation\_directory*\interactDT\conf\ interact\_navigation.xml을 등록 취소하려면 **configtool** 유틸리티를 사용하 십시오.

참고**:** UNIX에서는 Interact을 설치한 계정과 동일한 사용자 계정에서 설치 제거 프로그램을 실행해야 합니다.

#### 프로시저

- 1. Interact 웹 애플리케이션을 배포한 경우 WebSphere 또는 WebLogic에서 웹 애플리케이션의 배포를 제거하십시오.
- 2. WebSphere 또는 WebLogic을 종료하십시오.
- 3. Interact과 관련된 프로세스를 중지하십시오.
- 4. ddl 디렉토리가 제품 설치 디렉토리에 존재하는 경우, ddl 디렉토리에 제공 된 스크립트를 실행하여 테이블을 시스템 테이블 데이터베이스에서 삭제하십 시오.
- 5. 다음 단계 중 하나를 완료하여 Interact을 설치 제거하십시오.
	- Uninstall\_Product 디렉토리에 있는 Interact 설치 제거 프로그램을 클릭 하십시오. Interact을 설치한 모드에서 설치 제거 프로그램이 실행됩니다.
	- 명령행 창에서 콘솔 모드를 사용하여 설치 제거 프로그램이 존재하는 디 렉토리로 이동한 후 다음 명령을 실행하여 Interact을 설치 제거하십시오.

#### **Uninstall***\_Product* **-i console**

• 명령행 창에서 자동 모드를 사용하여 설치 제거 프로그램이 존재하는 디 렉토리로 이동한 후 다음 명령을 실행하여 Interact을 설치 제거하십시오.

**Uninstall***\_Product* **-i silent**

자동 모드를 사용하여 Interact을 설치 제거하면 설치 제거 프로세스에 사 용자 상호작용에 필요한 대화 상자가 표시되지 않습니다.

참고**:** Interact 설치 제거에 대한 옵션을 지정하지 않으면 Interact 설치 제거 프로그램은 Interact이 설치된 모드에서 실행됩니다.

# <span id="page-48-0"></span>**제 6 장 configTool**

구성 페이지의 특성 및 값이 Marketing Platform 시스템 테이블에 저장됩니다. configTool 유틸리티를 사용하여 시스템 테이블에서 구성 설정을 가져오고 내보 낼 수 있습니다.

#### **configTool** 사용 시점

다음과 같은 이유로 configTool을 사용할 수 있습니다.

- v 구성 페이지를 사용하여 수정하거나 복제할 수 있고, Campaign에 제공되는 파티션 및 데이터 소스 템플리트를 가져오려는 경우
- 제품 설치 프로그램이 데이터베이스에 특성을 자동으로 추가할 수 없는 경우 IBM Marketing Software 제품을 등록(제품의 구성 특성 가져오기)합니다.
- 백업에 사용하도록 구성 설정의 XML 버전을 내보내거나 IBM Marketing Software의 다른 설치에 가져옵니다.
- 카테고리 삭제 링크가 없는 카테고리를 삭제합니다. 이를 수행하려면 configTool을 사용하여 구성을 내보낸 다음 카테고리를 작성하는 XML을 수 동으로 삭제하고 configTool을 사용하여 편집된 XML을 가져와야 합니다.

중요사항**:** 이 유틸리티는 Marketing Platform 시스템 테이블 데이터베이스에서, 구성 특성과 값이 들어 있는 usm\_configuration 및 usm\_configuration\_values 테이블을 수정합니다. 최상의 결과를 얻기 위해 이러한 테이블의 백업 사본을 작 성하거나 configTool을 사용하여 기존 구성을 내보내고 결과 파일을 백업합니다. 이렇게 하면 configTool을 사용하여 가져올 때 오류가 발생해도 구성을 복원할 수 있습니다.

# 구문

configTool -d -p "*elementPath*" [-o] configTool -i -p "*parent ElementPath*" -f *importFile* [-o] configTool -x -p "*elementPath*" -f *exportFile* configTool -vp -p "*elementPath*" -f *importFile* [-d] configTool -r *productName* -f *registrationFile* [-o] configTool -u *productName*

#### 명령

**-d -p "***elementPath***" [o]**

구성 특성 계층 구조에 경로를 지정하여 구성 특성과 해당 설정을 삭제합니다.

요소 경로는 카테고리 및 특성의 내부 이름을 사용해야 합니다. 이러한 카테고리 및 특성은 구성 페이지로 이동하여 원하는 카테고리나 특성을 선택한 다음 오른 쪽 분할창의 소괄호 안에 표시된 경로에서 찾아 가져올 수 있습니다. | 문자를 사용하여 구성 특성 계층 구조의 경로를 구분하고 큰따옴표로 경로를 묶습니다.

다음 사항에 유의하십시오.

- 이 명령을 사용하여 전체 애플리케이션이 아니라 애플리케이션 내의 카테고리 및 특성만 삭제할 수 있습니다. 전체 애플리케이션을 등록 취소하려면 -u 명 령을 사용하십시오.
- 구성 페이지에서 **카테고리 삭제** 링크가 없는 카테고리를 삭제하려면 -o 옵션 을 사용합니다.

-vp 명령에 -d 옵션을 사용하면 사용자가 지정하는 XML 파일에 사용자 지정 경 로의 하위 노드가 포함되지 않은 경우 configTool이 이러한 경로를 삭제합니다.

#### **-i -p "***parentElementPath***" -f** *importFile* **[o]**

지정된 XML 파일에서 구성 특성 및 해당 설정을 가져옵니다.

가져오기를 수행하기 위해 카테고리를 가져올 대상 상위 요소의 경로를 지정합 니다. configTool 유틸리티는 사용자가 경로에 지정한 카테고리 아래의 특성을 가 져옵니다.

최상위 아래의 모든 레벨에 카테고리를 추가할 수 있지만 최상위 레벨 카테고리 와 같은 레벨에는 카테고리를 추가할 수 없습니다.

상위 요소 경로는 카테고리 및 특성의 내부 이름을 사용해야 합니다. 이러한 카 테고리 및 특성은 구성 페이지로 이동하여 원하는 카테고리나 특성을 선택한 다 음 오른쪽 분할창의 소괄호 안에 표시되는 경로에서 찾아 가져올 수 있습니다. | 문자를 사용하여 구성 특성 계층 구조의 경로를 구분하고 큰따옴표로 경로를 묶 습니다.

tools/bin 디렉토리와 관련된 가져오기 파일 위치를 지정하거나 전체 디렉토리 경로를 지정할 수 있습니다. 상대 경로를 지정하거나 아무 경로도 지정하지 않는 경우 configTool은 첫 번째로 tools/bin 디렉토리와 관련된 파일을 찾습니다.

기본적으로 이 명령은 기존 카테고리를 겹쳐쓰지 않지만 -o 옵션을 사용하여 겹 쳐쓰기를 강제 실행할 수 있습니다.

#### **-x -p "***elementPath***" -f** *exportFile*

지정된 이름을 사용하여 구성 특성 및 해당 설정을 XML 파일로 내보냅니다.

모든 구성 특성을 내보내거나 구성 특성 계층 구조에 경로를 지정하여 특정 카 테고리만 내보내도록 제한할 수 있습니다.

요소 경로는 카테고리 및 특성의 내부 이름을 사용해야 합니다. 이러한 카테고리 및 특성은 구성 페이지로 이동하여 원하는 카테고리나 특성을 선택한 다음 오른 쪽 분할창의 소괄호 안에 표시되는 경로에서 찾아 가져올 수 있습니다. | 문자를 사용하여 구성 특성 계층 구조의 경로를 구분하고 큰따옴표로 경로를 묶습니다.

현재 디렉토리와 관련된 내보내기 파일 위치를 지정하거나 전체 디렉토리 경로 를 지정할 수 있습니다. 파일 사양에 구분 기호(UNIX의 경우 /, Windows의 경 우 / 또는 \)가 포함되지 않은 경우 configTool은 Marketing Platform이 설치 된 tools/bin 디렉토리에 파일을 씁니다. xml 확장자를 제공하지 않으면 configTool이 확장자를 추가합니다.

#### **-vp -p "***elementPath***" -f** *importFile* **[-d]**

이 명령은 주로 수동 업그레이드에서 구성 특성을 가져오기 위해 사용됩니다. 새 구성 특성을 포함하는 수정팩을 적용한 다음 업그레이드하는 경우, 수동 업그레 이드 프로세스 중에 구성 파일을 가져오면 수정팩 적용 시 설정된 값이 대체될 수 있습니다. -vp 명령은 이전에 설정한 구성 값이 가져오기로 인해 대체되지 않 도록 해줍니다.

중요사항**:** -vp 옵션과 함께 configTool 유틸리티를 사용한 다음 변경 내용이 적 용될 수 있도록 Marketing Platform이 배포된 웹 애플리케이션 서버를 다시 시 작해야 합니다.

-vp 명령에 -d 옵션을 사용하면 사용자가 지정하는 XML 파일에 사용자 지정 경 로의 하위 노드가 포함되지 않은 경우 configTool이 이러한 경로를 삭제합니다.

#### **-r** *productName* **-f** *registrationFile*

애플리케이션을 등록합니다. 등록 파일 위치는 tools/bin 디렉토리에 대해 상대 적이거나 전체 경로입니다. 기본적으로 이 명령은 기존 구성을 겹쳐쓰지 않지만 -o 옵션을 사용하여 겹쳐쓰기를 강제 실행할 수 있습니다. *productName* 매개변 수는 위에 나열된 이름 중 하나여야 합니다.

다음 사항에 유의하십시오.

v -r 옵션을 사용하는 경우, <application>이 XML의 첫 번째 태그로 등록 파 일에 있어야 합니다.

기타 파일은 구성 특성을 Marketing Platform 데이터베이스에 삽입할 때 사 용할 수 있는 제품과 함께 제공될 수 있습니다. 이러한 파일의 경우 -i 명령 을 사용하십시오. <application> 태그가 첫 번째 태그인 파일만 -r 명령과 함 께 사용할 수 있습니다.

- Marketing Platform의 등록 파일 이름은 Manager config.xml로 지정되고 첫 번째 태그는 <Suite>입니다. 새 설치에 이 파일을 등록하려면 populateDb 유 틸리티를 사용하거나 *IBM Marketing Platform* 설치 안내서에 설명된 대로 Marketing Platform 설치 프로그램을 다시 실행하십시오.
- $\bullet$  처음 설치한 후, Marketing Platform이 아닌 다른 제품을 재등록하려면, configTool을 -r 명령 및 -o 명령과 함께 사용하여 기존 특성을 겹쳐쓰십시 오.

configTool 유틸리티는 제품을 등록하거나 등록 취소하는 명령에서 제품 이름을 매개변수로 사용합니다. IBM Marketing Software 8.5.0 릴리스에서는 많은 제 품 이름이 변경되었습니다. 하지만 configTool에서 인식하는 이름은 변경되지 않 았습니다. 제품의 현재 이름과 함께 configTool에서 사용할 올바른 제품 이름이 아래 나열되어 있습니다.

| 제품 이름                                  | configTool에서 사용되는 이름 |
|----------------------------------------|----------------------|
| Marketing Platform                     | Manager              |
| Campaign                               | Campaign             |
| Distributed Marketing                  | Collaborate          |
| eMessage                               | emessage             |
| Interact                               | interact             |
| Contact Optimization                   | Optimize             |
| Marketing Operations                   | Plan                 |
| Opportunity Detect                     | Detect               |
| IBM SPSS® Modeler Advantage Enterprise | SPSS                 |
| Marketing Management Edition           |                      |
| Digital Analytics                      | Coremetrics          |

표 *17. configTool* 등록 및 등록 취소를 위한 제품 이름

#### **-u** *productName*

*productName*에서 지정하는 애플리케이션을 등록 취소합니다. 제품 카테고리에 대 한 경로를 포함하지 않아도 됩니다. 제품 이름이면 충분하고 이는 필수입니다. 이 프로세스에서는 제품에 대한 모든 특성 및 구성 설정이 제거됩니다.

옵션

**-o**

-i 또는 -r과 함께 사용할 경우 기존 카테고리 또는 제품 등록(노드)을 겹쳐씁니 다.

-d와 함께 사용할 경우 구성 페이지의 카테고리 삭제 링크가 없는 카테고리(노 드)를 삭제할 수 있습니다.

#### 예

• Marketing Platform 설치의 conf 디렉토리에 있는 Product config.xml 파 일에서 구성 설정을 가져옵니다.

configTool -i -p "Affinium" -f Product\_config.xml

• 제공된 Campaign 데이터 소스 템플리트 중 하나를 기본 Campaign 파티션 인 partition1에 가져옵니다. 이 예에서는 Oracle 데이터 소스 템플리트인 OracleTemplate.xml을 Marketing Platform 설치의 tools/bin 디렉토리에 배 치한 것으로 가정합니다.

configTool -i -p "Affinium|Campaign|partitions|partition1|dataSources" -f OracleTemplate.xml

• 모든 구성 설정을 D:\backups 디렉토리에 있는 myConfig.xml 파일로 내보냅 니다.

configTool -x -f D:\backups\myConfig.xml

• 기존 Campaign 파티션(데이터 소스 항목으로 완성)을 내보낸 후 partitionTemplate.xml 파일에 저장하고 Marketing Platform 설치의 기본 tools/bin 디렉토리에 저장합니다.

configTool -x -p "Affinium|Campaign|partitions|partition1" -f partitionTemplate.xml

• Marketing Platform 설치의 기본 tools/bin 디렉토리에 있는 app\_config.xml 파일을 사용하여 productName 애플리케이션을 수동으로 등록하고 이 애플 리케이션의 기존 등록을 강제로 겹쳐씁니다.

configTool -r product Name -f app\_config.xml -o

• productName 애플리케이션을 등록 취소합니다.

configTool -u productName

# <span id="page-54-0"></span>**IBM 기술 지원에 문의하기 전에**

문서를 참조해도 문제점을 해결할 수 없는 경우, 회사의 전담 지원 담당자가 IBM 기술 지원 담당자와의 통화를 기록할 수 있습니다. 가이드라인을 사용하여 문제 점을 효과적이고 성공적으로 해결할 수 있습니다.

회사의 전담 지원 담당자가 아닌 경우에는 IBM 관리자에게 문의하여 정보를 얻 을 수 있습니다.

참고**:** 기술 지원은 API 스크립트를 쓰거나 작성하지 않습니다. API 오퍼링을 구 현하는 데 필요한 지원은 IBM Professional Services에 문의하십시오.

#### 정보 수집

IBM 기술 지원에 문의하기 전에 다음 정보를 수집해야 합니다.

- 문제점의 특성에 대한 간단한 설명
- 해당 문제점이 발생할 때 표시되는 자세한 오류 메시지
- 문제점을 재현할 수 있는 자세한 단계
- 관련 로그 파일, 세션 파일, 구성 파일 및 데이터 파일
- "시스템 정보"에서 설명한 방법에 따라 얻을 수 있는 제품 및 시스템 환경에 대한 정보.

#### 시스템 정보

IBM 기술 지원 담당자와 통화할 때 환경 정보를 요청하는 경우가 있습니다.

문제점 때문에 로그인이 불가능한 경우 외에는 IBM 애플리케이션에 대한 정보 를 제공하는 정보 페이지에서 이러한 정보 대부분을 얻을 수 있습니다.

도움말 **>** 제품 정보를 선택하여 제품 정보 페이지에 액세스할 수 있습니다. 제품 정보 페이지에 액세스할 수 없는 경우에는 애플리케이션의 설치 디렉토리 아래 에 있는 version.txt 파일을 확인하십시오.

#### **IBM** 기술 지원 담당자에게 문의

IBM 기술 지원 담당자에게 문의하는 방법은 IBM 제품 기술 지원 웹 사이트 [\(http://www.ibm.com/support/entry/portal/open\\_service\\_request\)](http://www.ibm.com/support/entry/portal/open_service_request)를 참조하 십시오.

참고**:** 지원 요청을 입력하려면 IBM 계정으로 로그인해야 합니다. 이 계정은 IBM 고객 번호에 링크되어야 합니다. IBM 고객 번호와 사용자 계정을 연결하는 방법 에 대해 자세히 알아보려면 지원 포털의 지원 자원 **>** 정식 소프트웨어 지원을 참 조하십시오.

# <span id="page-56-0"></span>**주의사항**

이 정보는 미국에서 제공되는 제품 및 서비스용으로 작성된 것입니다.

IBM은 다른 국가에서 이 책에 기술된 제품, 서비스 또는 기능을 제공하지 않을 수도 있습니다. 현재 사용할 수 있는 제품 및 서비스에 대한 정보는 한국 IBM 담당자에게 문의하십시오. 이 책에서 IBM 제품, 프로그램 또는 서비스를 언급했 다고 해서 해당 IBM 제품, 프로그램 또는 서비스만을 사용할 수 있다는 것을 의 미하지는 않습니다. IBM의 지적 재산권을 침해하지 않는 한, 기능상으로 동등한 제품, 프로그램 또는 서비스를 대신 사용할 수도 있습니다. 그러나 비IBM 제품, 프로그램 또는 서비스의 운영에 대한 평가 및 검증은 사용자의 책임입니다.

IBM은 이 책에서 다루고 있는 특정 내용에 대해 특허를 보유하고 있거나 현재 특허 출원 중일 수 있습니다. 이 책을 제공한다고 해서 특허에 대한 라이센스까 지 부여하는 것은 아닙니다. 라이센스에 대한 의문사항은 다음으로 문의하십시오.

07326 서울특별시 영등포구 국제금융로 10, 3IFC 한국 아이.비.엠 주식회사

대표전화서비스: 02-3781-7114

2바이트(DBCS) 정보에 관한 라이센스 문의는 한국 IBM에 문의하거나 다음 주 소로 서면 문의하시기 바랍니다.

Intellectual Property Licensing Legal and Intellectual Property Law IBM Japan, Ltd. 19-21, Nihonbashi-Hakozakicho, Chuo-ku Tokyo 103-8510, Japan

다음 단락은 현지법과 상충하는 영국이나 기타 국가에서는 적용되지 않습니다. IBM은 타인의 권리 비침해, 상품성 및 특정 목적에의 적합성에 대한 묵시적 보 증을 포함하여(단, 이에 한하지 않음) 명시적 또는 묵시적인 일체의 보증 없이 이 책을 "현상태대로" 제공합니다. 일부 국가에서는 특정 거래에서 명시적 또는 묵 시적 보증의 면책사항을 허용하지 않으므로, 이 사항이 적용되지 않을 수도 있습 니다.

이 정보에는 기술적으로 부정확한 내용이나 인쇄상의 오류가 있을 수 있습니다. 이 정보는 주기적으로 변경되며, 변경된 사항은 최신판에 통합됩니다. IBM은 이 책에서 설명한 제품 및/또는 프로그램을 사전 통지 없이 언제든지 개선 및/또는 변경할 수 있습니다.

이 정보에서 언급되는 비IBM의 웹 사이트는 단지 편의상 제공된 것으로, 어떤 방 식으로든 이들 웹 사이트를 옹호하고자 하는 것은 아닙니다. 해당 웹 사이트의 자 료는 본 IBM 제품 자료의 일부가 아니므로 해당 웹 사이트 사용으로 인한 위험 은 사용자 본인이 감수해야 합니다.

IBM은 귀하의 권리를 침해하지 않는 범위 내에서 적절하다고 생각하는 방식으 로 귀하가 제공한 정보를 사용하거나 배포할 수 있습니다.

(i) 독립적으로 작성된 프로그램과 기타 프로그램(본 프로그램 포함) 간의 정보 교 환 및 (ii) 교환된 정보의 상호 이용을 목적으로 본 프로그램에 관한 정보를 얻고 자 하는 라이센스 사용자는 다음 주소로 문의하십시오.

07326 서울특별시 영등포구

국제금융로 10, 3IFC

한국 아이.비.엠 주식회사

대표전화서비스: 02-3781-7114

이러한 정보는 해당 조건(예를 들면, 사용료 지불 등)하에서 사용될 수 있습니다.

이 정보에 기술된 라이센스가 부여된 프로그램 및 프로그램에 대해 사용 가능한 모든 라이센스가 부여된 자료는 IBM이 IBM 기본 계약, IBM 프로그램 라이센스 계약(IPLA) 또는 이와 동등한 계약에 따라 제공한 것입니다.

본 문서에 포함된 모든 성능 데이터는 제한된 환경에서 산출된 것입니다. 따라서 다른 운영 환경에서 얻어진 결과는 상당히 다를 수 있습니다. 일부 성능은 개발 단계의 시스템에서 측정되었을 수 있으므로 이러한 측정치가 일반적으로 사용되 고 있는 시스템에서도 동일하게 나타날 것이라고는 보증할 수 없습니다. 또한 일 부 성능은 추정을 통해 추측되었을 수도 있으므로 실제 결과는 다를 수 있습니 다. 이 책의 사용자는 해당 데이터를 본인의 특정 환경에서 검증해야 합니다.

비IBM 제품에 관한 정보는 해당 제품의 공급업체, 공개 자료 또는 기타 범용 소 스로부터 얻은 것입니다. IBM에서는 이러한 제품들을 테스트하지 않았으므로, 비 IBM 제품과 관련된 성능의 정확성, 호환성 또는 기타 청구에 대해서는 확신할 수 없습니다. 비IBM 제품의 성능에 대한 의문사항은 해당 제품의 공급업체에 문의 하십시오.

<span id="page-58-0"></span>IBM이 제시하는 방향 또는 의도에 관한 모든 언급은 특별한 통지 없이 변경될 수 있습니다.

여기에 나오는 모든 IBM의 가격은 IBM이 제시하는 현 소매가이며 통지 없이 변 경될 수 있습니다. 실제 판매가는 다를 수 있습니다.

이 정보에는 일상의 비즈니스 운영에서 사용되는 자료 및 보고서에 대한 예제가 들어 있습니다. 이들 예제에는 개념을 가능한 완벽하게 설명하기 위하여 개인, 회 사, 상표 및 제품의 이름이 사용될 수 있습니다. 이들 이름은 모두 가공의 것이 며 실제 기업의 이름 및 주소와 유사하더라도 이는 전적으로 우연입니다.

저작권 라이센스:

이 정보에는 여러 운영 플랫폼에서의 프로그래밍 기법을 보여주는 원어로 된 샘 플 응용프로그램이 들어 있습니다. 귀하는 이러한 샘플 프로그램의 작성 기준이 된 운영 플랫폼의 응용프로그램 프로그래밍 인터페이스(API)에 부합하는 응용프 로그램을 개발, 사용, 판매 또는 배포할 목적으로 추가 비용 없이 이들 샘플 프 로그램을 어떠한 형태로든 복사, 수정 및 배포할 수 있습니다. 이러한 샘플 프로 그램은 모든 조건하에서 완전히 테스트된 것은 아닙니다. 따라서 IBM은 이들 샘 플 프로그램의 신뢰성, 서비스 가능성 또는 기능을 보증하거나 진술하지 않습니 다. 본 샘플 프로그램은 일체의 보증 없이 "현상태대로" 제공됩니다. IBM은 귀하 의 샘플 프로그램 사용과 관련되는 손해에 대해 책임을 지지 않습니다.

이 정보를 소프트카피로 확인하는 경우에는 사진과 컬러 삽화가 제대로 나타나 지 않을 수도 있습니다.

# **상표**

IBM, IBM 로고 및 ibm.com은 전세계 여러 국가에 등록된 International Business Machines Corp.의 상표 또는 등록상표입니다. 기타 제품 및 서비스 이름은 IBM 또는 타사의 상표입니다. 현재 IBM 상표 목록은 웹 "저작권 및 상표 정보"(http:// www.ibm.com/legal/copytrade.shtml)에 있습니다.

# **개인정보 보호정책 및 이용 약관 고려사항**

SaaS(Software as a Service) 솔루션을 포함한 IBM 소프트웨어 제품(이하 "소 프트웨어 오퍼링")은 제품 사용 정보를 수집하거나 최종 사용자의 사용 경험을 개 선하거나 최종 사용자와의 상호 작용을 조정하거나 그 외의 용도로 쿠키나 기타 다른 기술을 사용할 수 있습니다. 쿠키는 웹 사이트에서 귀하의 브라우저로 전송 된 후 사용자의 컴퓨터를 식별하는 태그로 귀하의 컴퓨터에 저장될 수 있는 데 이터 조각입니다. 많은 경우, 이 쿠키로는 개인정보가 수집되지 않습니다. 귀하가 사용 중인 소프트웨어 오퍼링이 쿠키 및 유사한 기술을 통해 귀하가 개인 정보 를 수집할 수 있도록 하는 경우 IBM은 아래 세부사항에 대해 귀하에게 통지합 니다.

이 소프트웨어 오퍼링은 배치된 구성에 따라 세션 관리, 사용자 편리성 개선, 기 타 사용량의 추적이나 기능적인 용도로 각 사용자의 이름과 개인 정보를 수집하 는 세션 및 지속적 쿠키를 사용할 수 있습니다. 쿠키를 사용하지 못하도록 할 수 있지만 이 경우 쿠키를 통해 사용 가능한 기능도 제거됩니다.

여러 관할권에서는 쿠키 및 유사 기술을 통한 개인 정보의 수집을 규제하고 있 습니다. 이 소프트웨어 오퍼링에 배치된 구성이 쿠키 및 기타 기술을 통한 최종 사용자의 개인 정보 수집 기능을 고객인 귀하에게 제공하는 경우, 귀하는 통지와 동의를 제공하기 위한 요건을 포함하여 그러한 정보 수집과 관련된 법률에 대한 법률 자문을 스스로 구해야 합니다.

IBM은 고객에게 다음을 요구합니다. 고객은 (1) 고객의 웹 사이트 이용 약관(예 : 개인정보 보호정책)에 관한 명확하고 눈에 잘 띄는 링크(IBM과 고객 각각의 정 보 수집 및 이용 규정에 관한 링크 포함)를 제공하고 (2) 고객 대신 IBM이 방문 자의 컴퓨터에 관련 기술의 목적에 대한 설명과 함께 쿠키와 GIF/웹 비콘을 배 치한다고 알리며 (3) 법률에서 요구하는 경우, 고객이나 고객을 대신하는 IBM이 웹 사이트 방문자의 디바이스에 쿠키와 GIF/웹 비콘을 배치하기 전에 웹 사이트 방문자의 동의를 득하여야 합니다.

해당 용도의 쿠키를 포함하여 다양한 기술의 사용에 대한 자세한 정보는 "쿠키, 웹 비콘 및 기타 기술"이라는 제목의 온라인 개인정보 보호정책 (http://www.ibm.com/privacy/details/us/en) 부분을 참조하십시오.

# IBM®